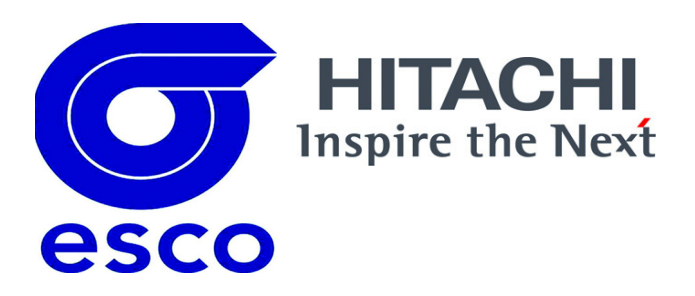

# **Manuel d'Utilisation du variateur SJ700D-3**

• Alimentation triphasée 400V-Alimentation triphasée 200V

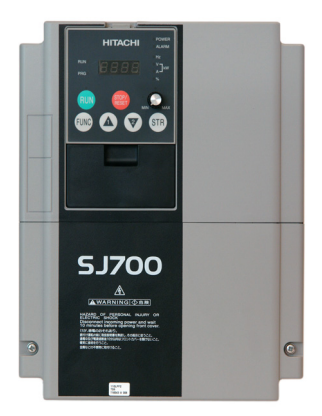

esco transmissions SAS

Manuel N°. NB2061X • Juin 2016

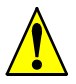

**Attention :** *Lire attentivement le manuel du variateur SJ700-D et se conformer aux paragraphes " Attention " et " Attention danger " lors de la première installation du produit. Le présent Guide de Référence Rapide est destiné à être consulté par les* 

*utilisateurs expérimentés lors de la maintenance des installations en service.*

### **Instructions à respecter impérativement**

Cette section résumme les procédures nécessaires pour assurer une installation du variateur selon la norme UL (Underwriters Laboratories®).

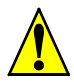

*Attention:Utiliser du fil de cuivre 75°C ou équivalent*.

*Attention: Les variateurs avec le suffixe "L" (Alimentation 200V) sont utilisables sur des circuits ne transmettant pas un courant excédant 100,000 Ampères RMS symètriques sous 240 V maximum*.

*Attention: Les variateurs avec le suffixe "H" (Alimentation 400V) sont utilisables sur des circuits ne transmettant pas un courant excédant 100,000 Ampères RMS symètriques sous 400 V maximum.*

*Attention: Le variateur doit être placé dans un environnement dimensionné pour un degré de pollution minimum de 2.*

*Attention: La température ambiante ne doit pas dépasser 50°C.*

*Attention: Le temps de décharge des condensateurs est de 10mn ou plus. (Danger: Dans tous les cas, il faut faire trés attention au risque d'électrocution.)*

*Attention: Chaque variateurpossède un protection thermique du moteur entraîné.*

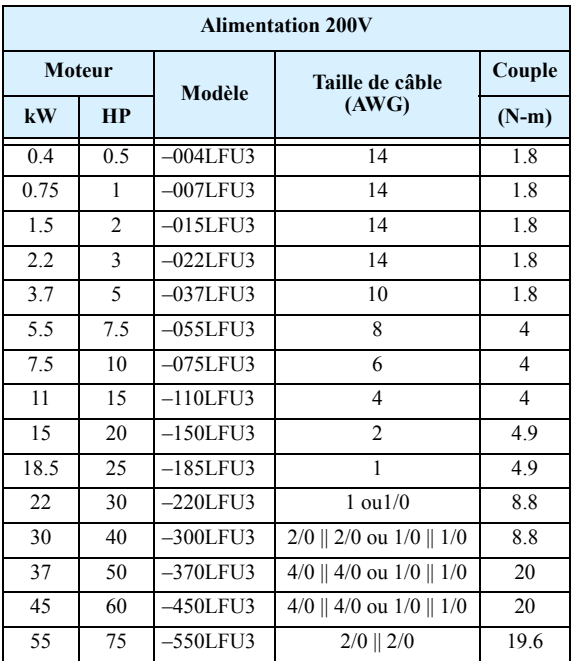

## **Couple de serrage des bornes et taille des câbles**

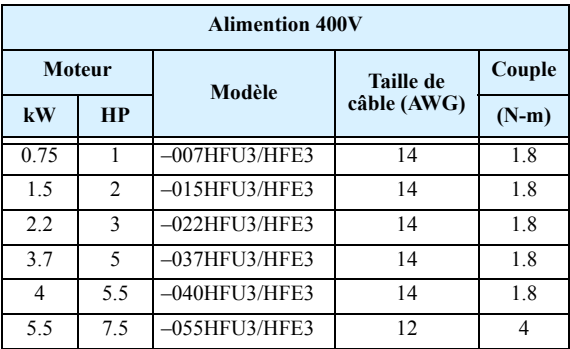

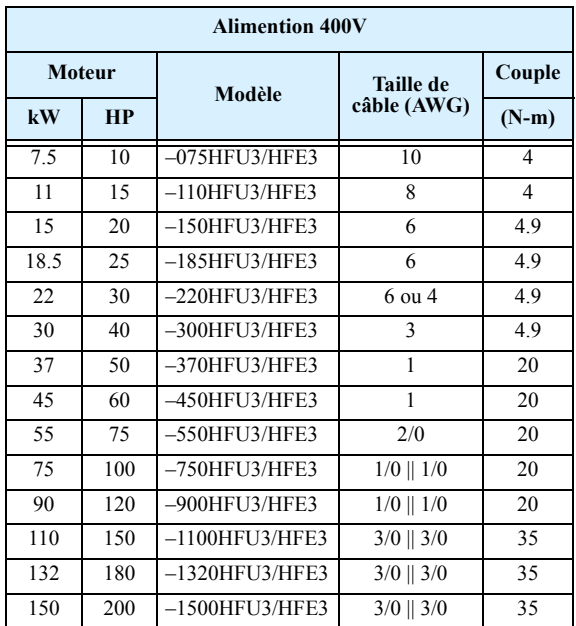

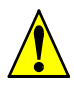

**Les connexions doivent être réalisées par connecteur certifiés UL et CSA et certies à l'aide de l'outil spécifique certifié par le faricant du connecteur.**

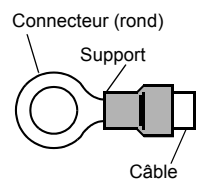

#### **Calibre des fusibles et résistance de freinage minimum**

L'alimentation doit comporter une protection par fusibles ou disjoncteur de type J et certifiés UL , double éléments, 600V.

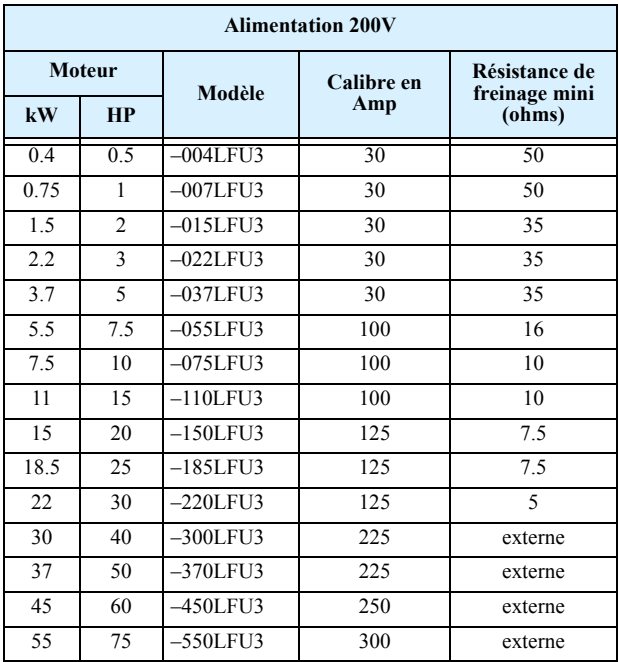

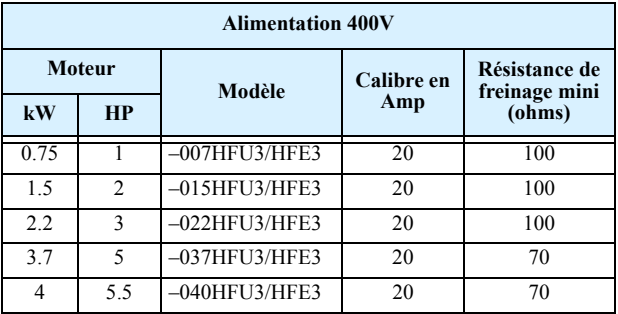

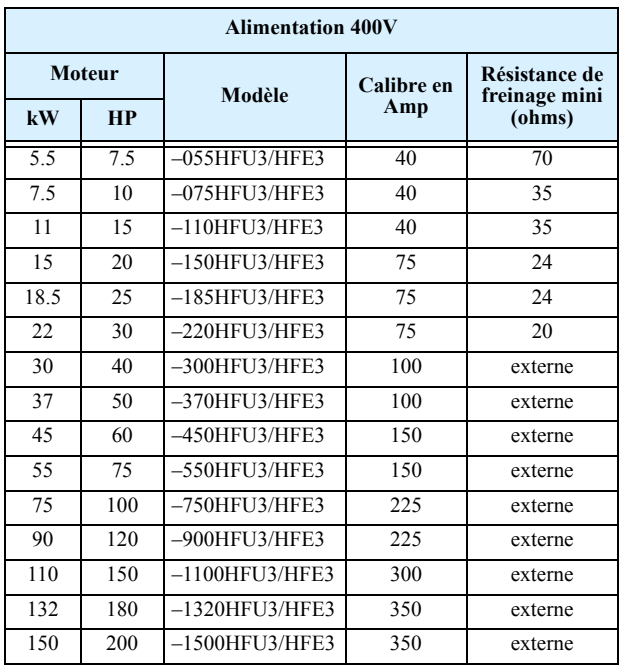

#### **Protection contre les surcharges moteur**

Les variateurs Hitachi SJ700D-3 inclu une protection thermique du moteur qui dépend du paramètre suivant:

- B012 "Protection électronique contre les surcharges"
- B212 "Protection électronique contre les surcharges, 2nd moteur"
- B312 "Protection électronique contre les surcharges, 3rd moteur"

Régler le courant nominal du moteur [Ampères] dans le paramètre B12. L'échelle est de 0.2 \* courant nominal jusqu'à 1.2 \* courant nominal.

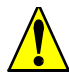

*Attention: Lorsque 2 moteurs ou plus sont connectés à un variateur, ils ne peuvent pas être tous protégés par la protection éléctronique. Dans ce cas installer un relais thermique sur chaque* 

*moteur.* 

# **Circuit de puissance**

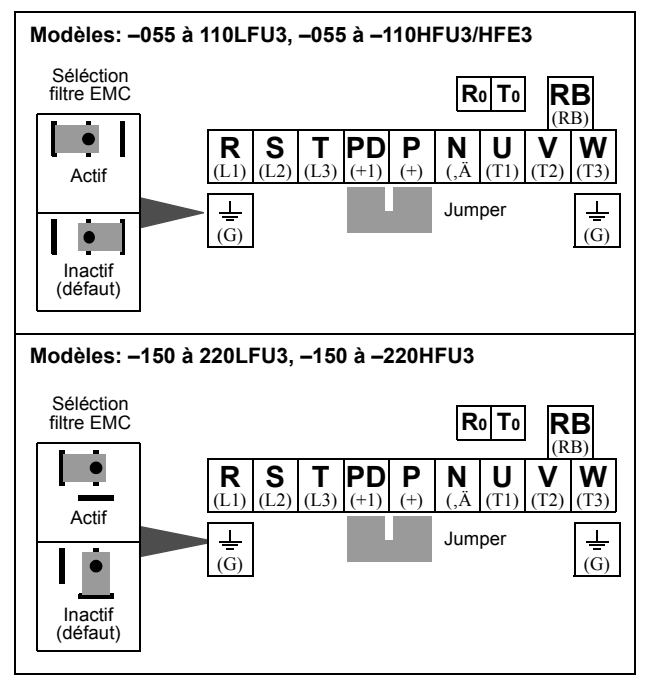

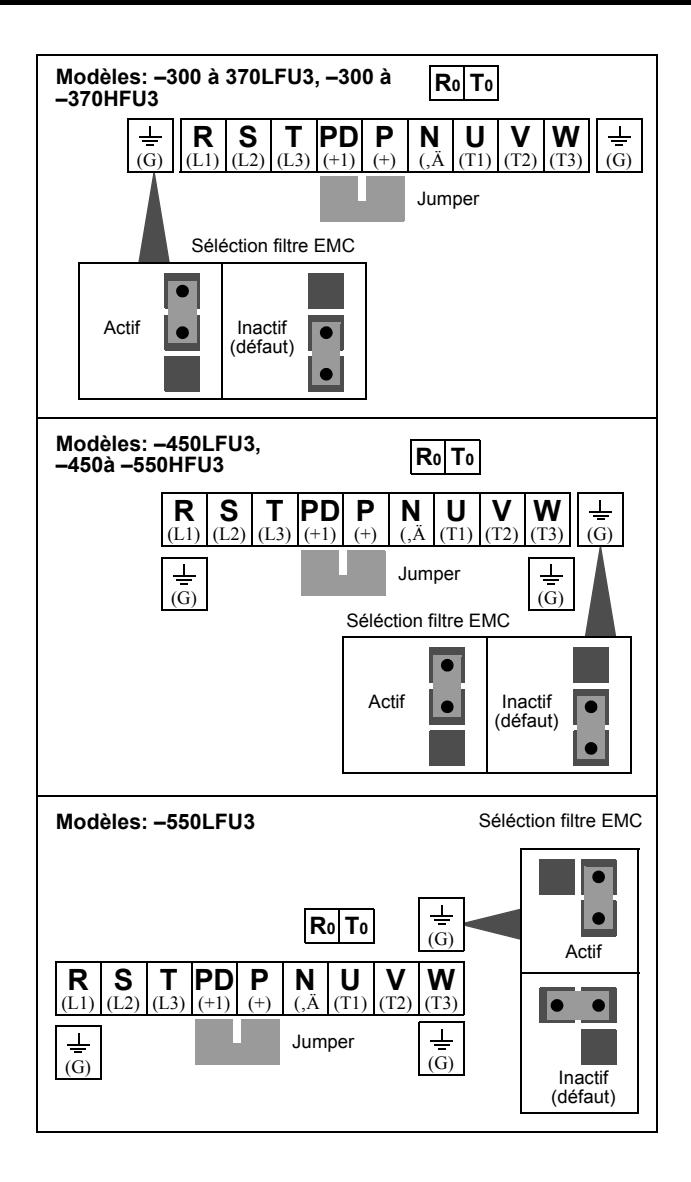

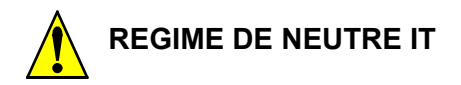

 **En cas de régime de neutre IT il est obligatoire de désactiver le filtre CEM. Voir les schémas pages 8 et 9.**

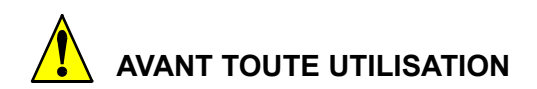

**Le variateur est livré avec sa programmation verrouillée.**

**Merci de le déverouiller avant toute programmation en modifiant le paramètre B037.**

**D'origine B037=04 il faut mettre B037=00**

### **Circuit de commande**

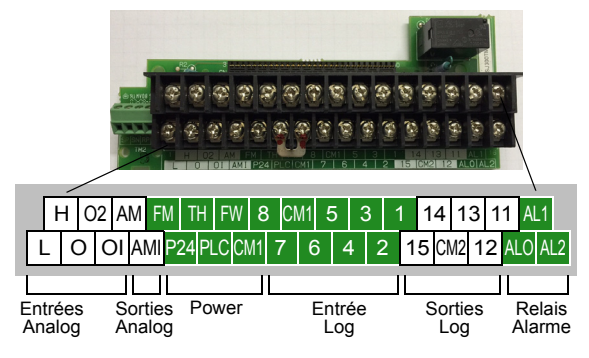

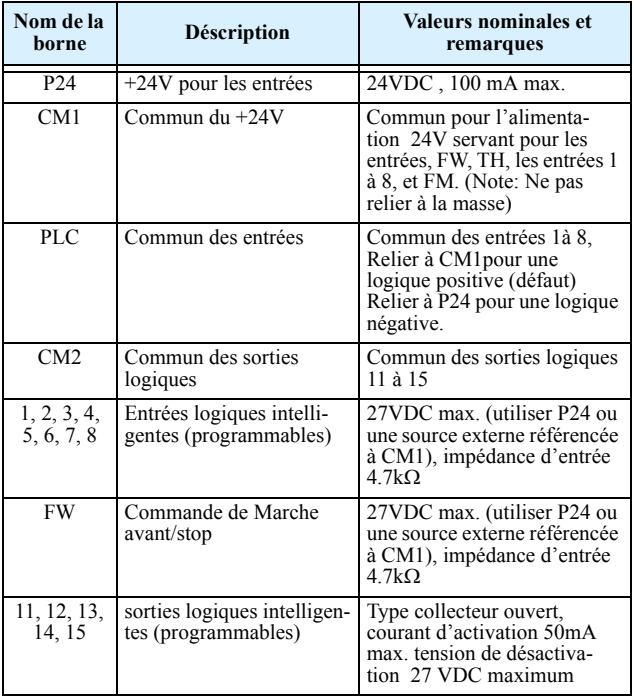

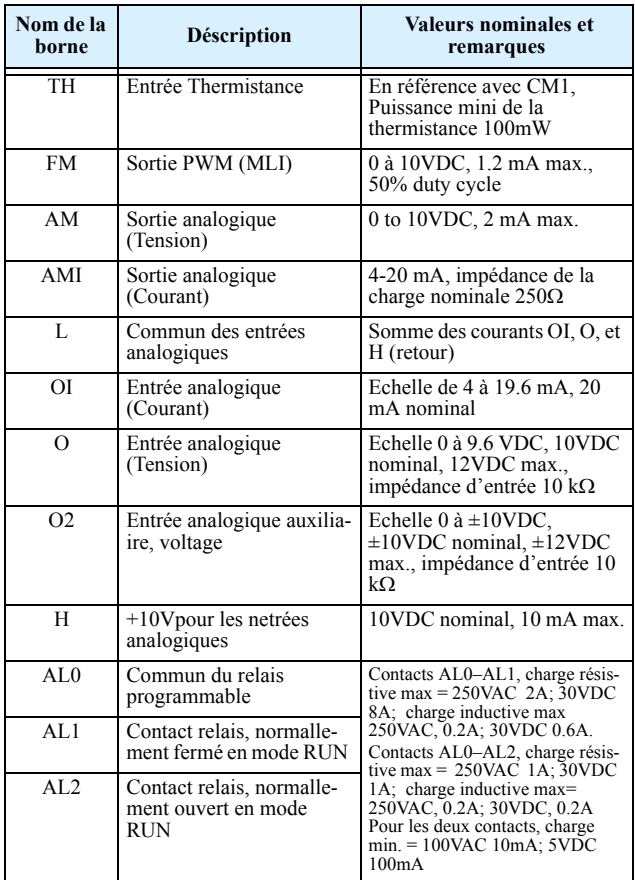

### **Circuit de liaison série Modbus**

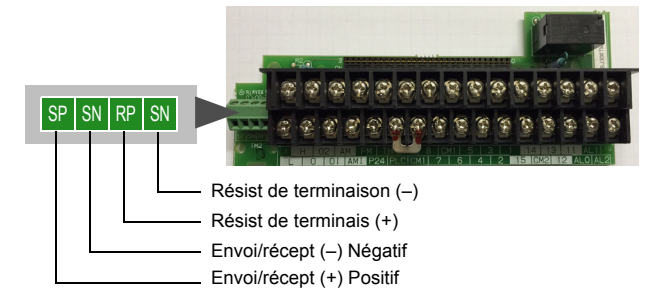

# **Schéma de câblage type**

Le schéma de câblage suivant présente les raccordements d'alimentation et du moteur pour une exploitation de base. Le câblage optionnel des signaux d'entrée supporte les commandes extérieures de marche Avant et Arrière et un potentiomètre de vitesse..

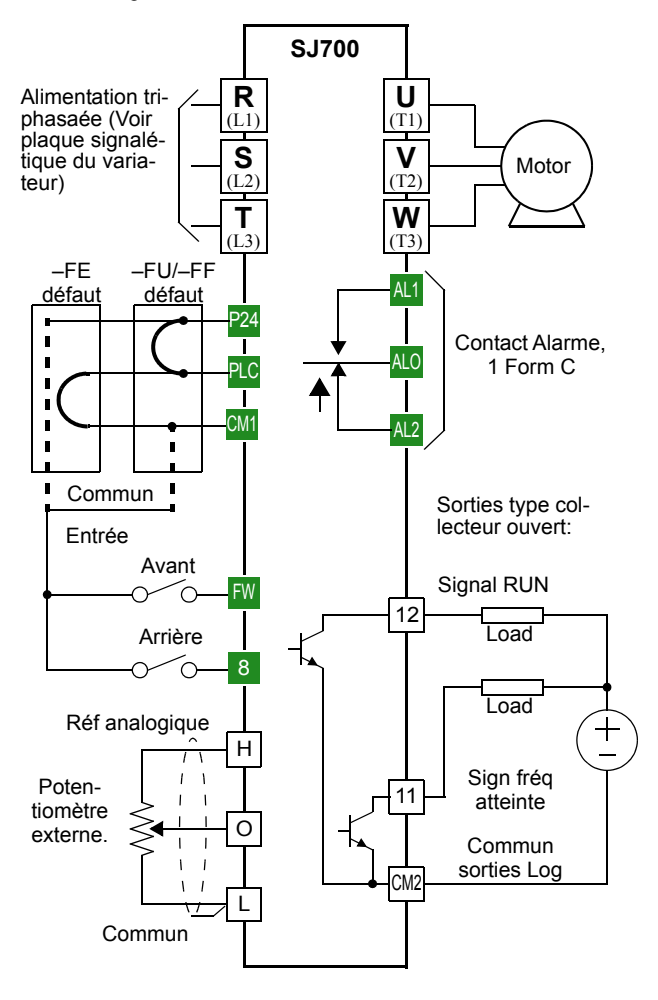

### **Utilisation du clavier intégré**

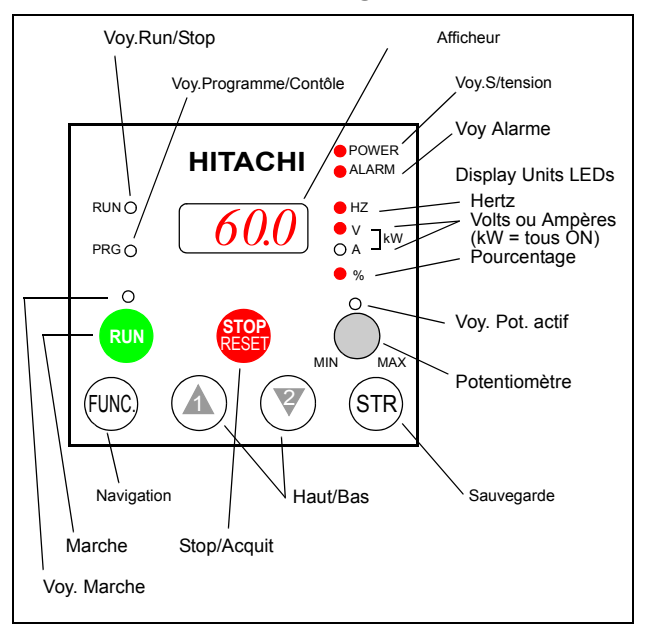

- **Voyant RUN/STOP** S'allume lorsqu'un ordre de marche est donné et que le moteur développe un couple, s'éteint lorsque la tension de sortie est nulle.
- **Voyant Programme/Contrôle** Ce voyant est allumé quand le variateur est prêt pour l'édition des paramètres (Mode Programme). Il est éteint quand l'affichage du paramètre surveille les données (Mode Contrôle).
- **Voyant Marche** Allumé quand le variateur est prêt à répondre à la touche RUN (MARCHE), éteint quand l'ordre de marche par la touche RUN (MARCHE) est désactivée.
- **Marche** Appuyer sur cette touche pour lancer le moteur (Le voyant LED d'activation de la touche RUN (MARCHE) doit être allumé en premier). Le paramètre F004, suivi de l'activation de la touche RUN (MARCHE) du clavier, détermine si la touche RUN (MARCHE) génère un ordre de marche AVANT ou de marche ARRIERE.

(suite, page ...)

- **Stop/Acquitement** Appuyer sur cette touche pour arrêter le moteur quand il est en rotation (utilise le taux de décélération programmée). Cette touche permet également de réarmer le variateur àprès un défaut (Rester appuyé pendant 2 à 3 secondes).
- **Potentiomètre (OPE–SRE seulement)** –Permet à un opérateur de régler directement la vitesse du moteur à partir du potentiomètre en façade lorsque celui-ci est actif.
- **Voyant potentiomètre actif** –Allumé lorsque le potentiomètre est activé.
- **Afficheur** Afficheur à 4 chiffres de 7 segments pour les paramètres et les codes de fonctions.
- **Unités: Hertz/Volts/Ampères/kW/%** Le voyant actif représente l'unité d'affichage du paramètre. Dans le cas de l'affichage du paramètre en KW les voyants Volts et Ampères sont allumés. Un moyen simple de conversion est:  $kW = (V \times A)/1000$ .
- **Voyant Sous tension** Ce voyant est allumé lorsque le variateur est sous tension.
- **Voyant Alarme** Ce voyant est allumé lorsque le variateur est en défaut. L'acquitement du défaut éteint le voyant. Voir page 14 pour l'acquitement des défauts.
- **Navigation** On utilise cette touche pour parcourir les listes des paramètres et des fonctions de réglage et de surveillance des paramétrages.
- **Haut / Bas** Utiliser ces touches tour à tour pour parcourir vers le haut ou vers le bas les listes de paramètres et les fonctions qui apparaissent sur l'afficheur et augmenter / diminuer les valeurs.
- **Sauvegarde** Quand le variateur étant dans le Mode Programme et qu'un paramètre a été édité, appuyer sur la touche Store (Mémoire) pour écrire la nouvelle valeur dans la mémoire EEPROM.

## **Utilisation du clavier**

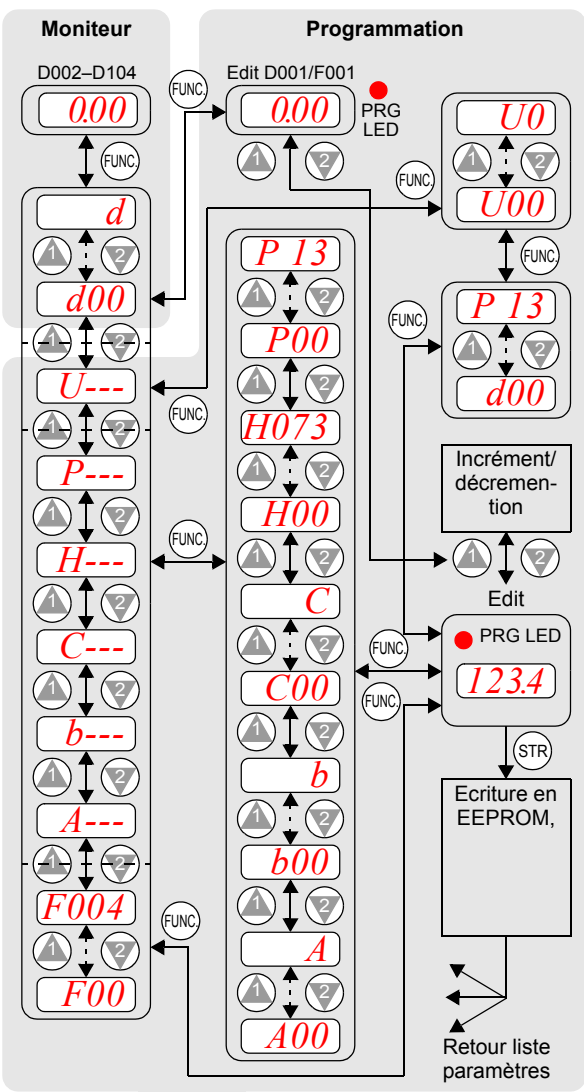

# **Procédure de test du variateur**

Cette procédure permet de piloter un moteur avec un minimum de paramètres à modifier. Pour ce test, il y a deux façon de piloter le moteur : *via le clavier en façade*, *ou par les entrées logiques.*

- Vérifier la tension d'alimentation et le câblage du moteur (voir le diagramme page 8).
- Si les entrées logiques sont utilisées pour le test, vérifier le câblage correct de [FW], [CM1], [H], [O], et [L] (voir le diagramme page 8).
- L'utilisation de l'entrée [RV] (entrée [8] par défaut) est optionnelle.

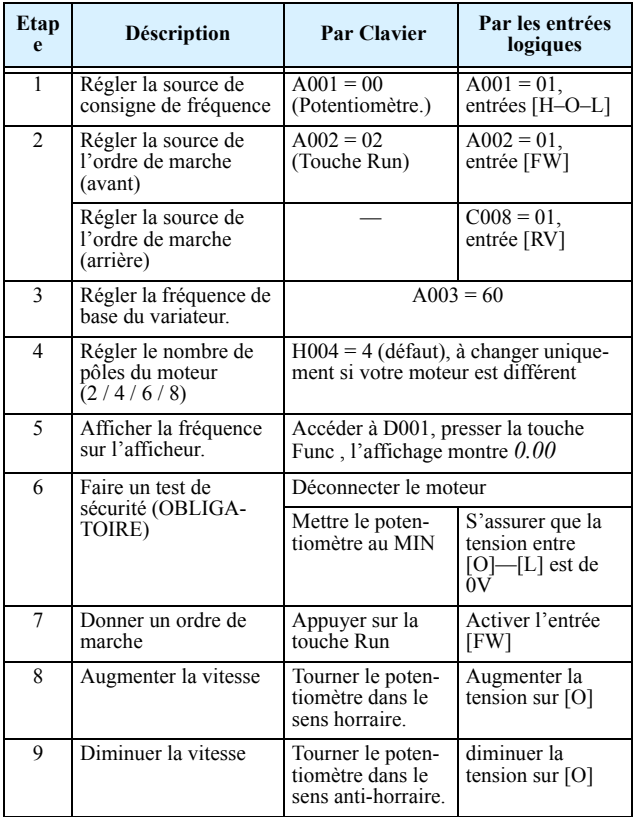

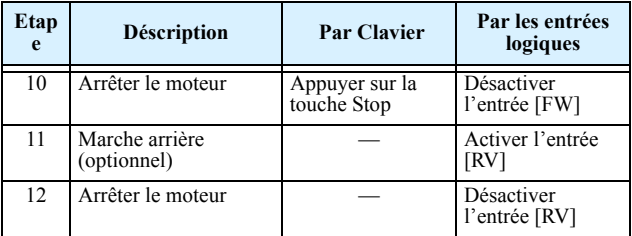

# **Codes erreur**

Le variateur SJ700D-3 déclenche en cas de surintensité, surtension et sous tension pour protéger le variateur et le moteur. La sortie vers le moteur est coupée et le moteur s'arrête en roue libre. Presser la touche Stop/Reset pour acquiter le défaut.

#### **Liste des codes erreur**

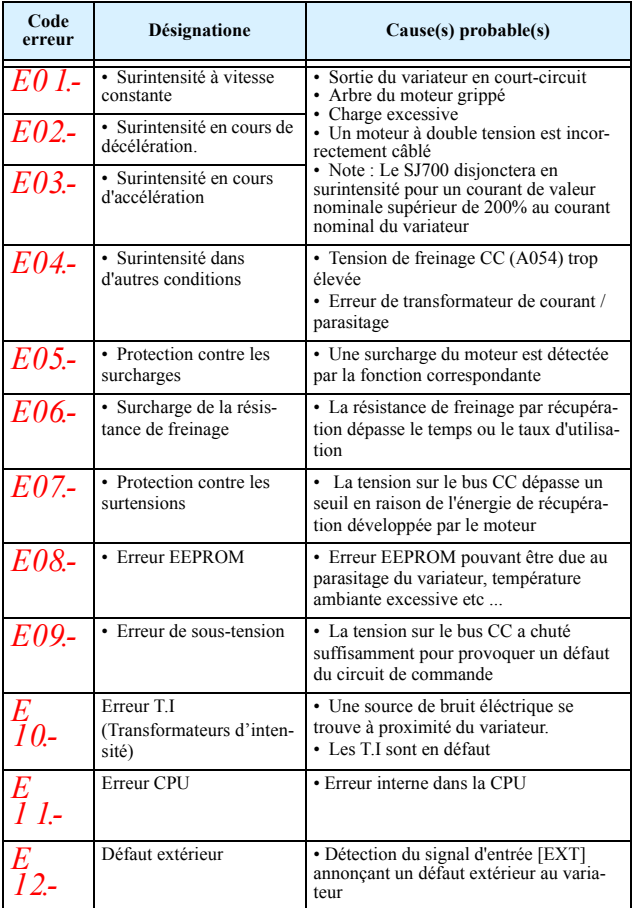

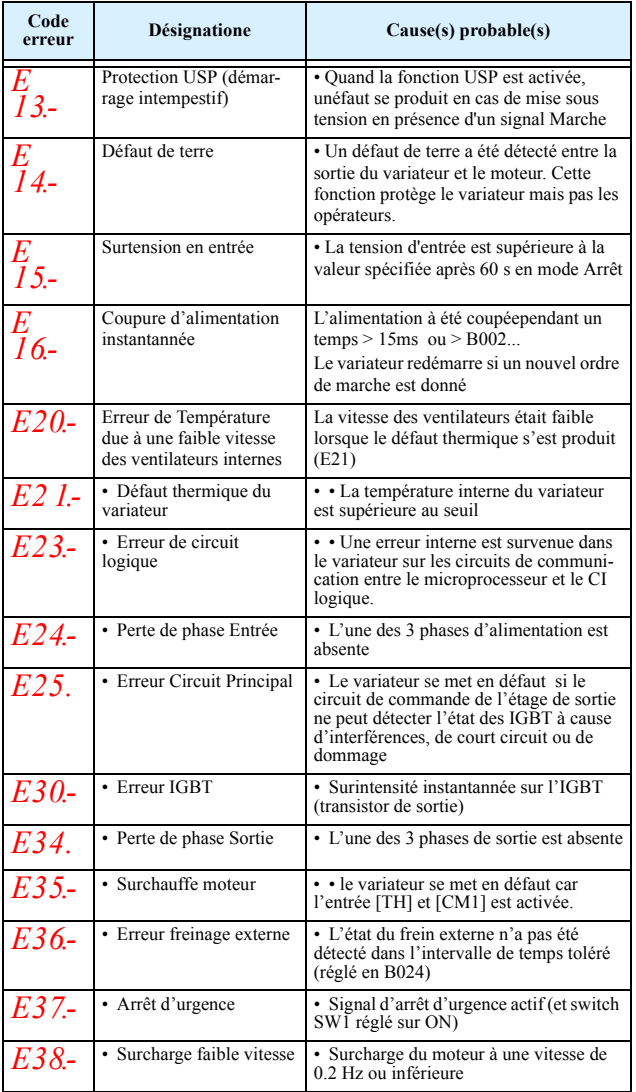

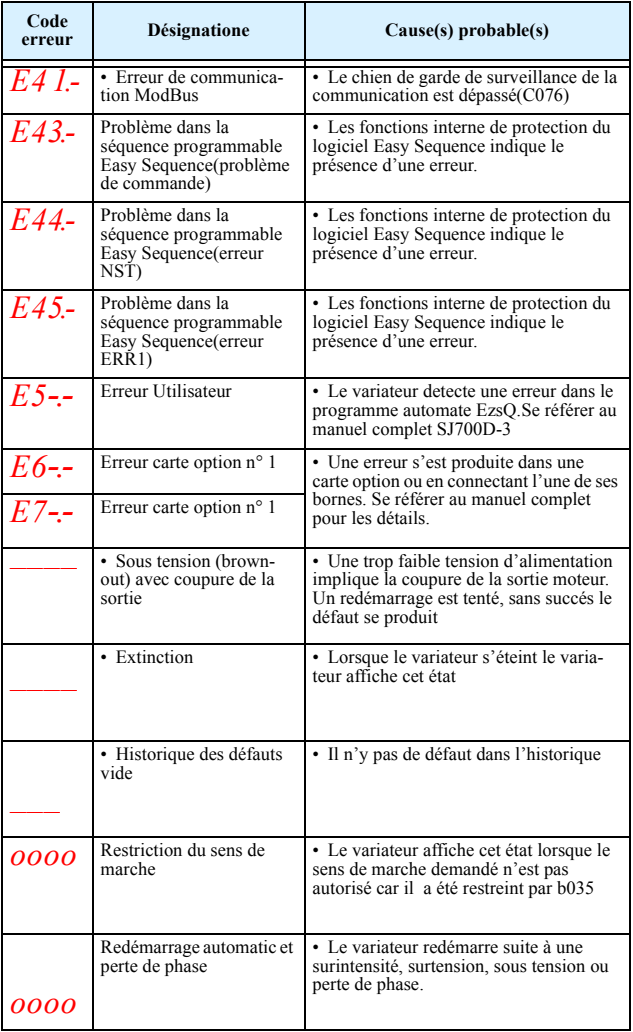

#### **Code statut et données relatives au défaut survenu**

Le chiffre à droite du code erreur et séparé par le point (ex: *E01.4*) indique le statut du varaiteur lorsque le défaut s'est produit. Utiliser les touches Haut/Bas pour faire défiller les données concernant le défaut séléctionné..

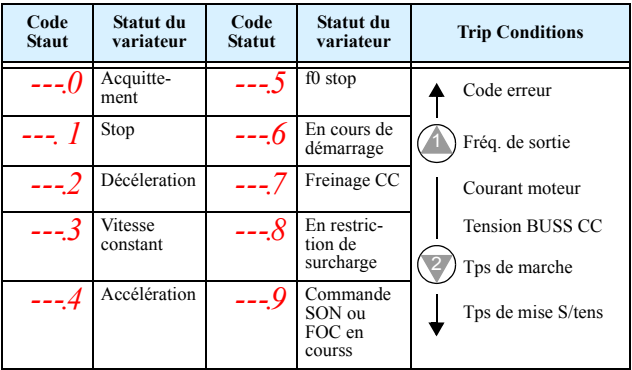

### **Remise aux paramètres usine**

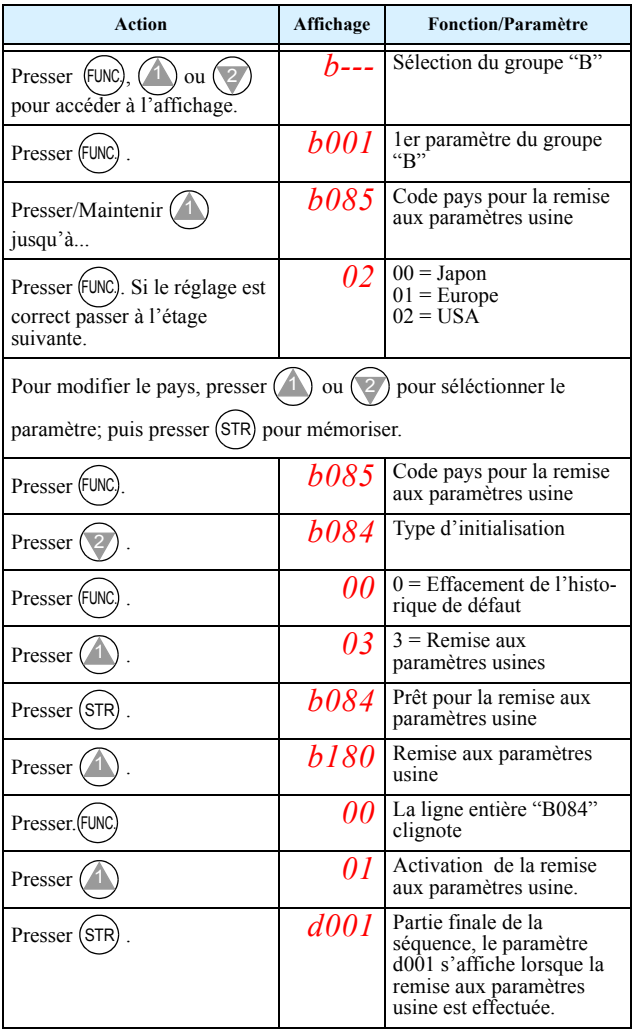

# **Liste des paramètres**

### **Groupe "D" : Fonctions de contrôle**

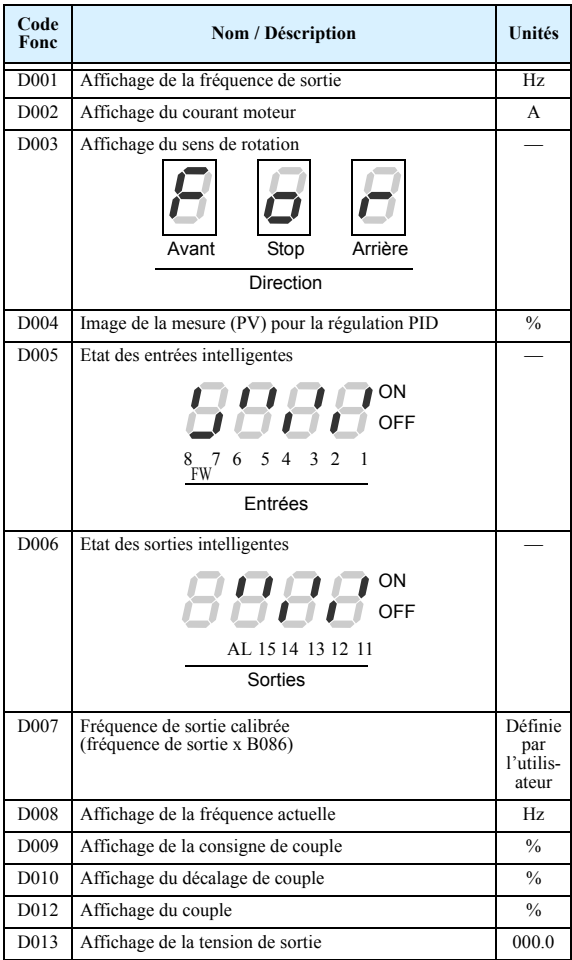

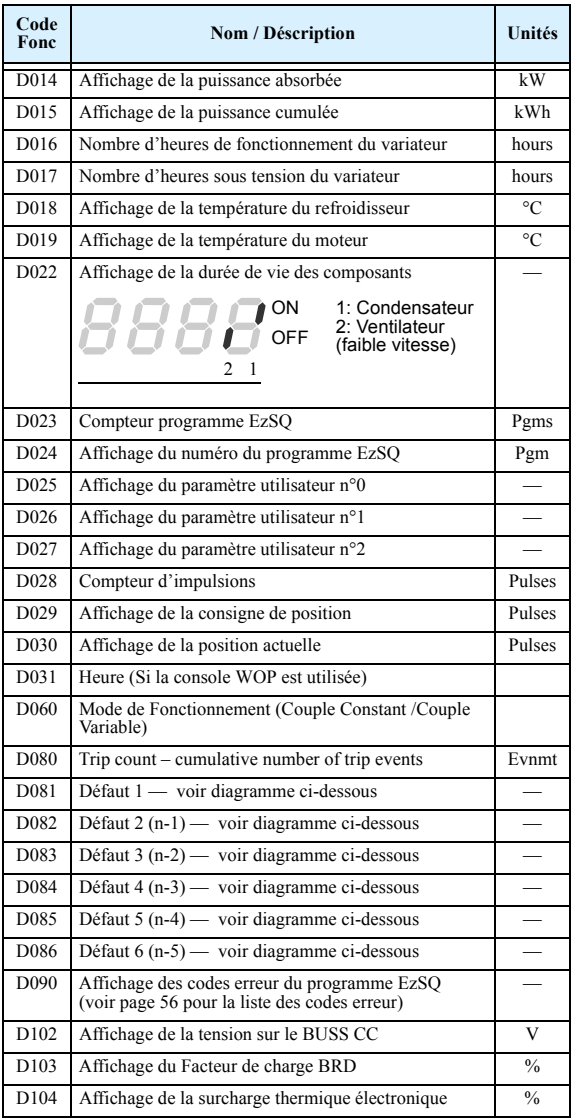

#### **Historique des défauts et affichage des erreurs de programmation EzSQ Navigation dans l'historique des défauts**

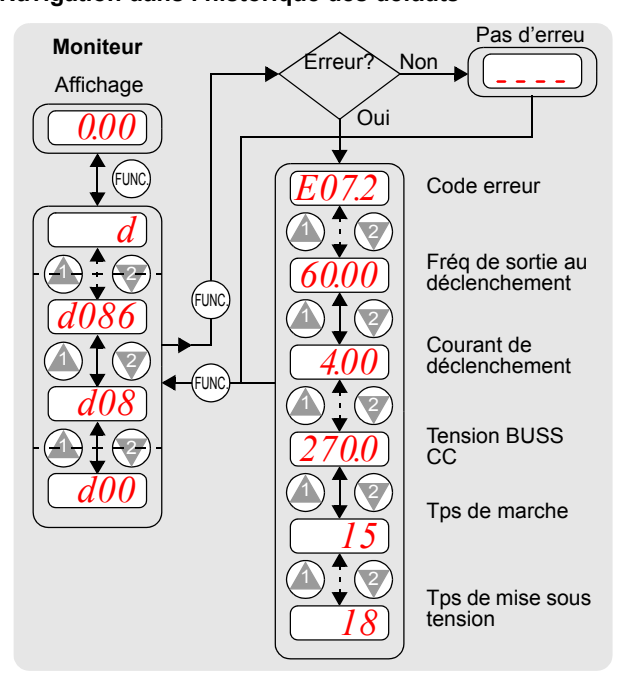

Les tableaux des fonctions paramétrables par l'utilisateur sont soumis aux conventions suivantes :

• Certains paramètres comportent des équivalences de 2ème moteur signalées par les codes de paramètres x2xx dans la colonne de gauche.

• Certains paramètres indiquent un code d'option. Le cas échéant, les codes d'options apparaîtront dans une liste à puces dans la colonne Nom/Désignation.

• Certains paramètres ne peuvent être édités pendant le mode Run et certain réglages de blocage logiciel (B031) interdisent l'édition de plusieurs paramètres. En cas de doute consulter le manuel complet pour les détails.

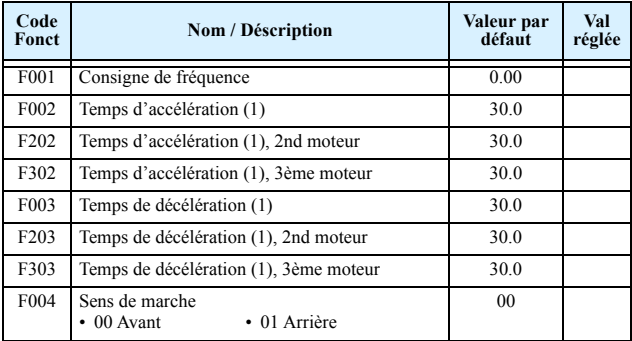

#### **Groupe "F": Paramètres principaux**

### **Groupe "A": Paramètres principaux**

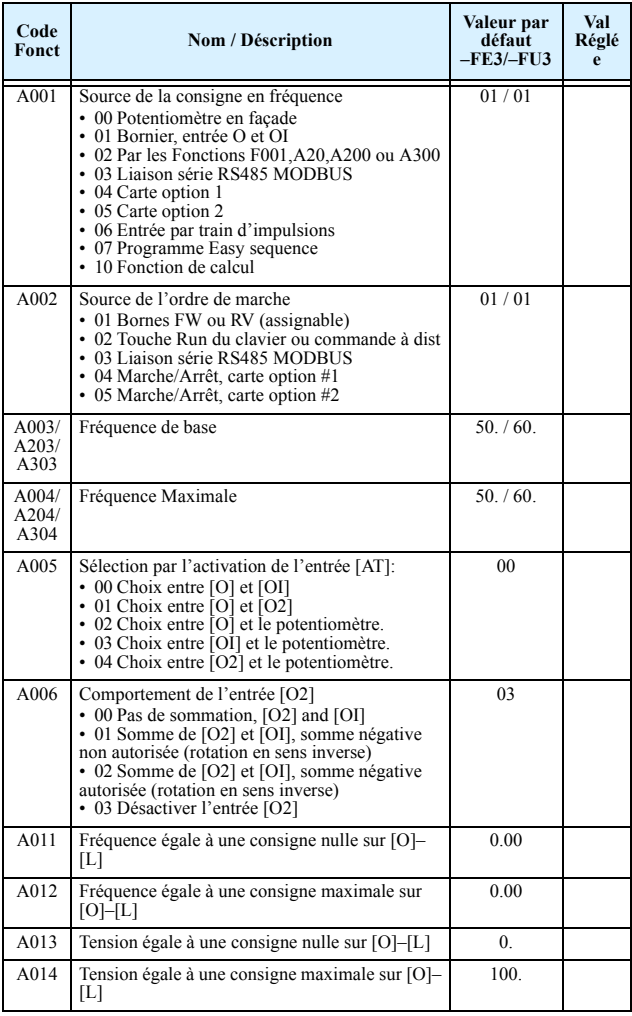

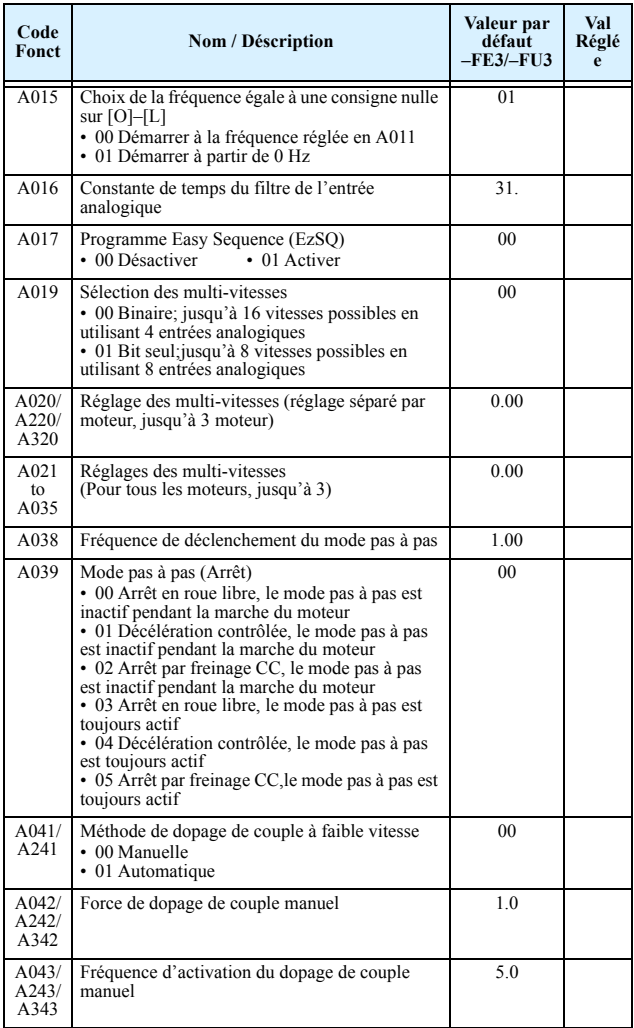

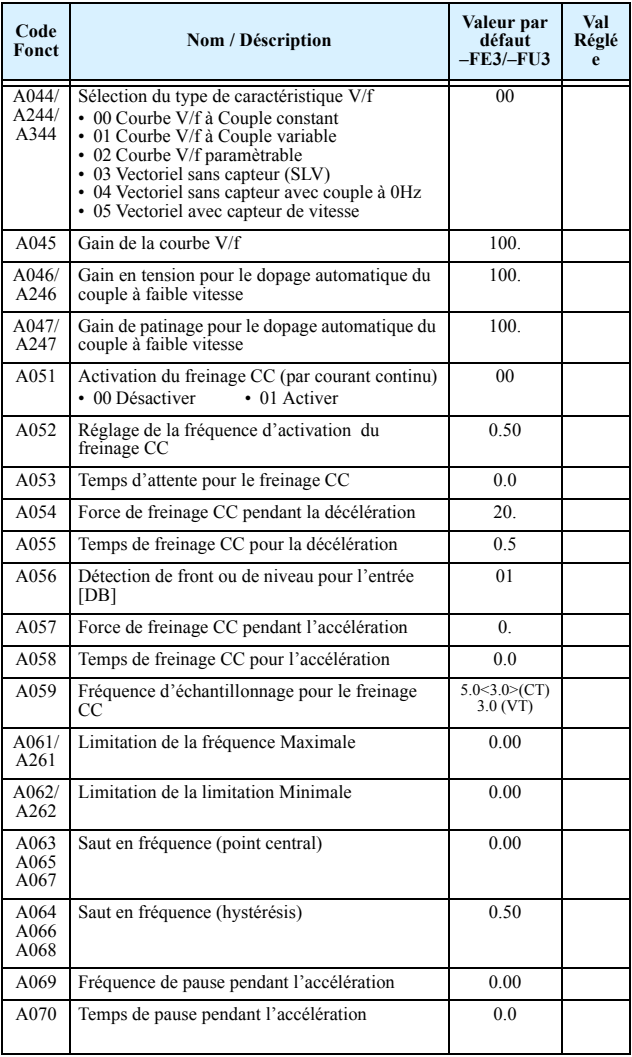

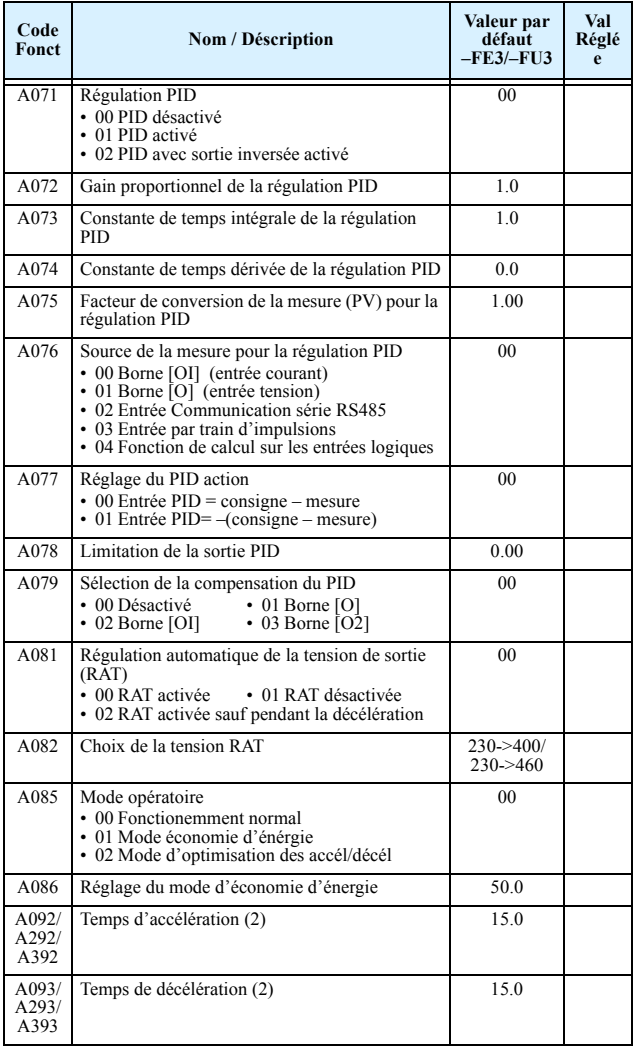

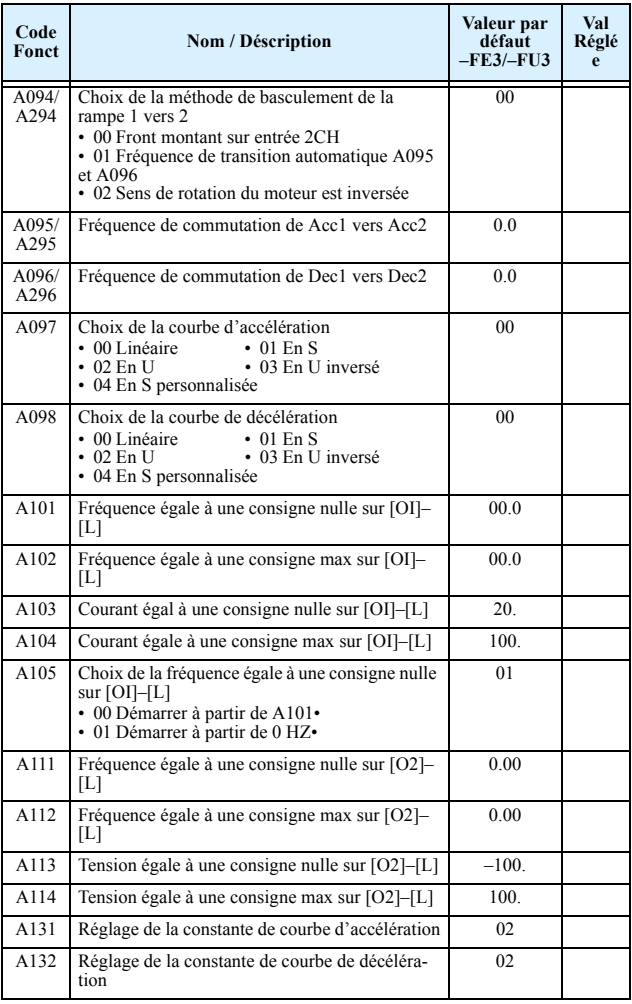

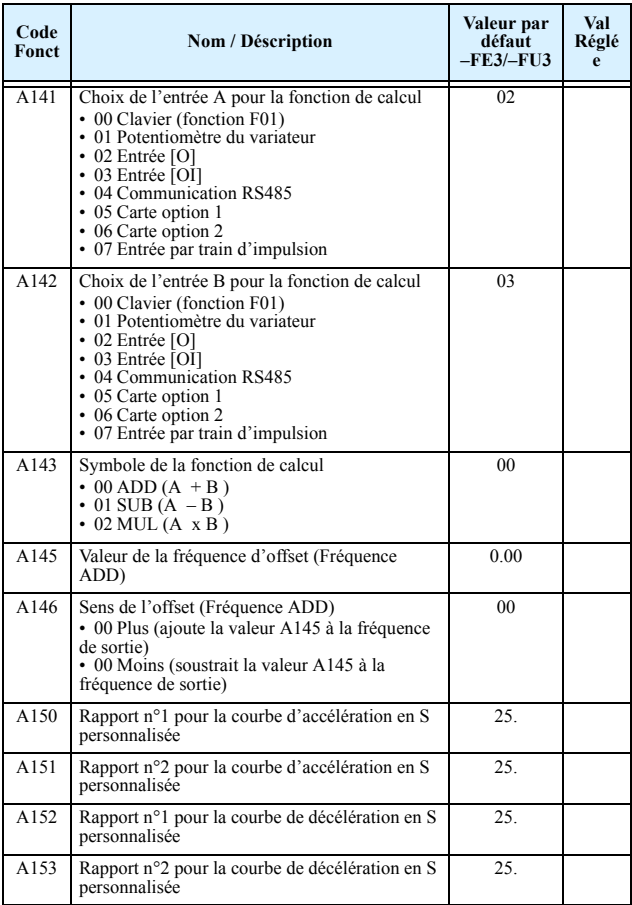

### **Groupe "B": Fonction de réglage fin**

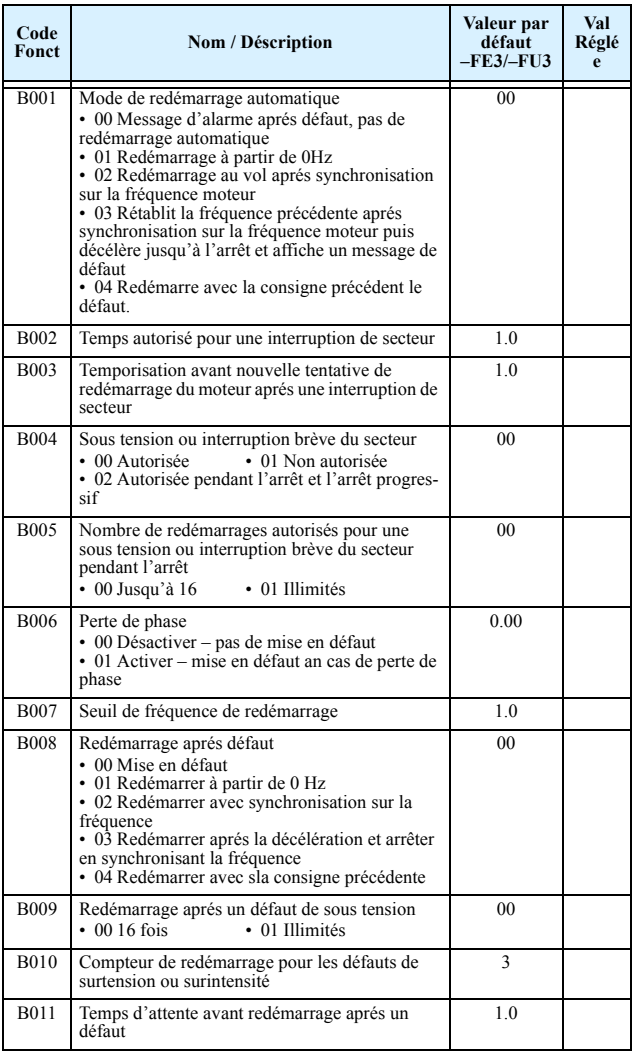

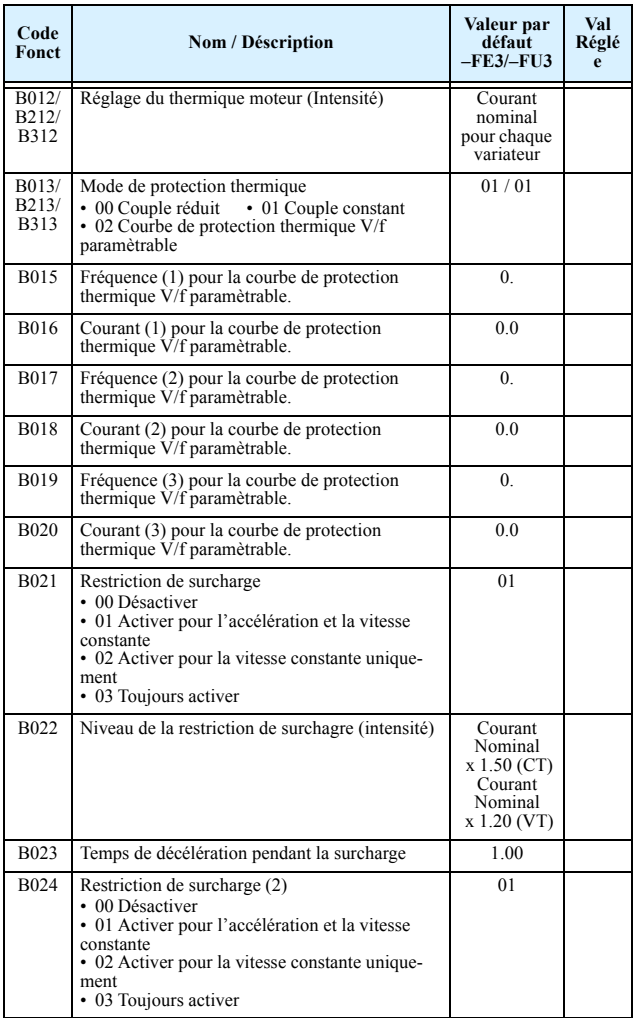
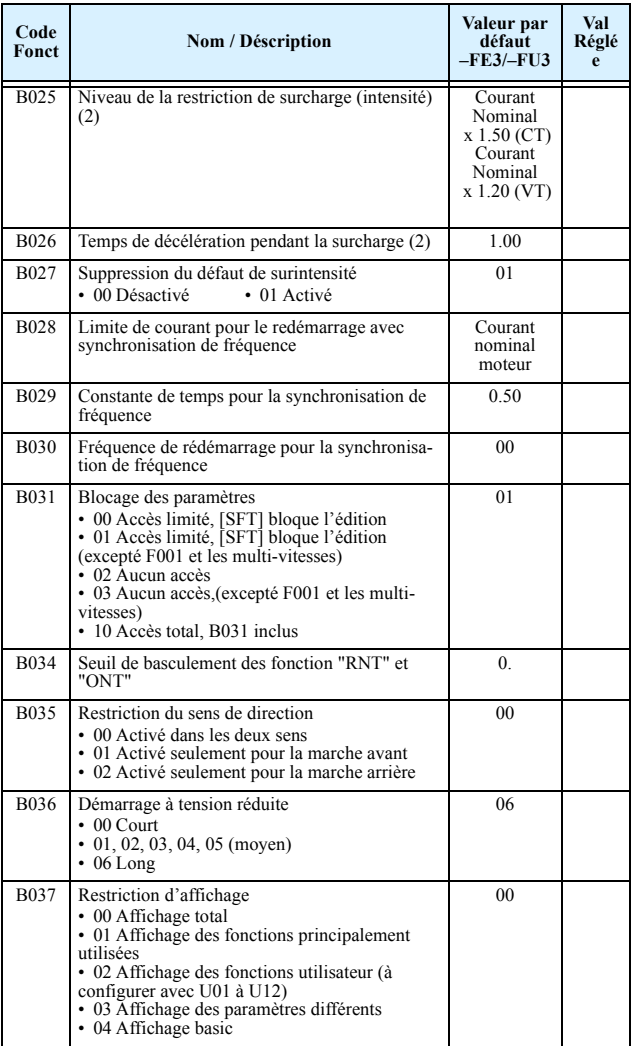

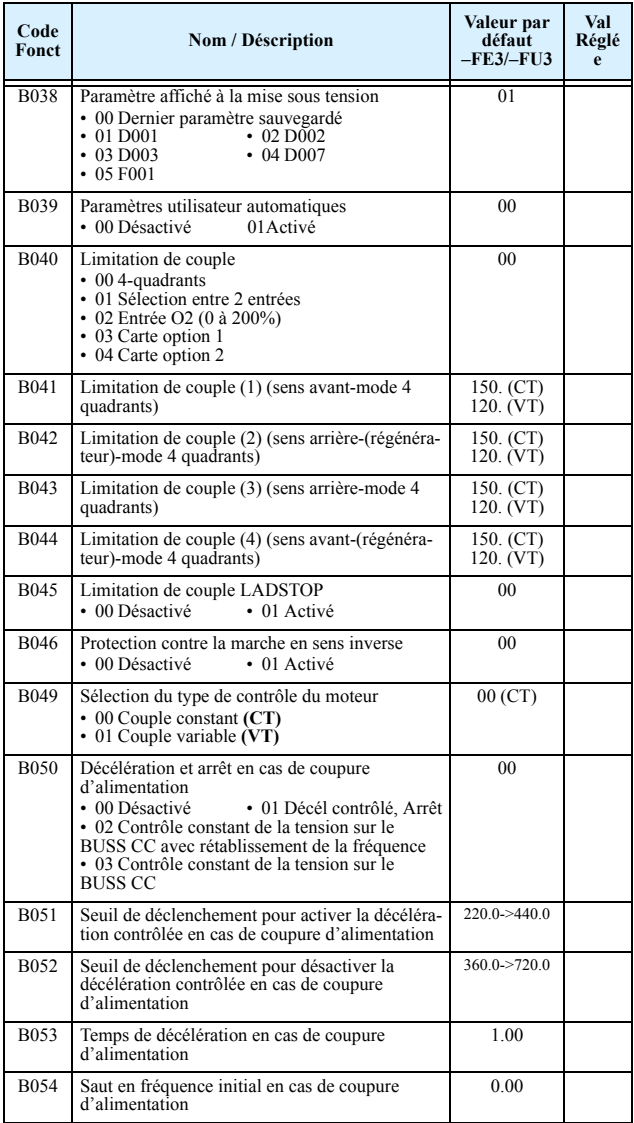

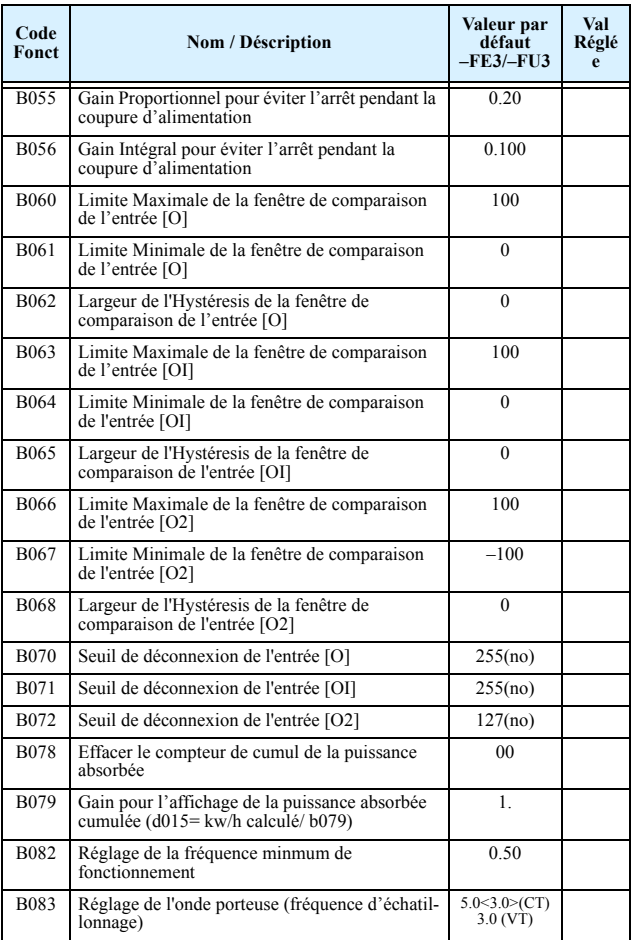

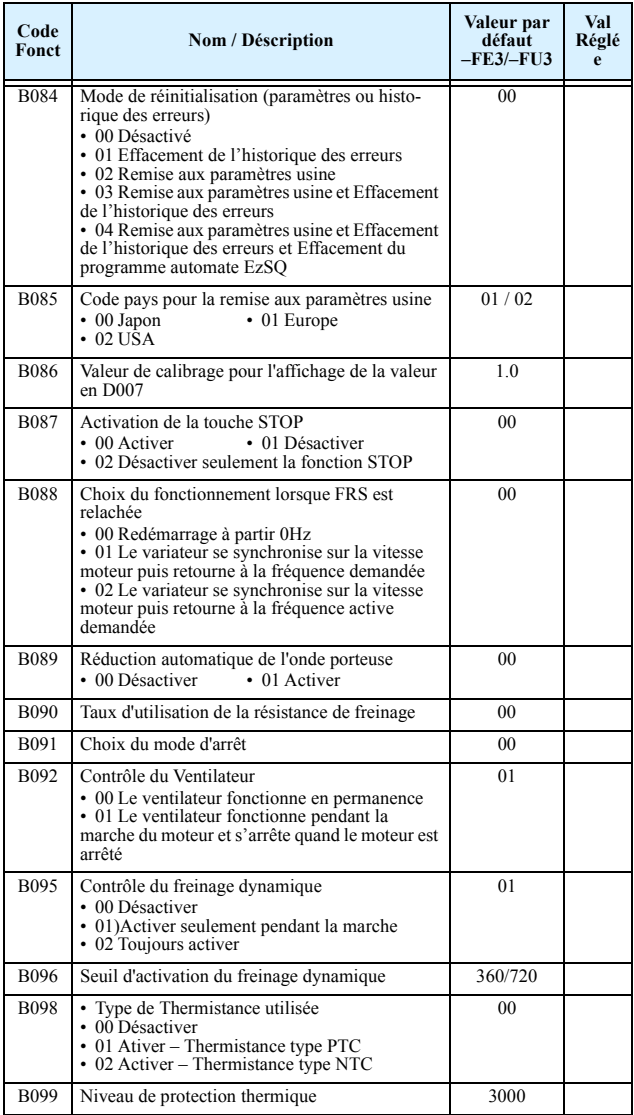

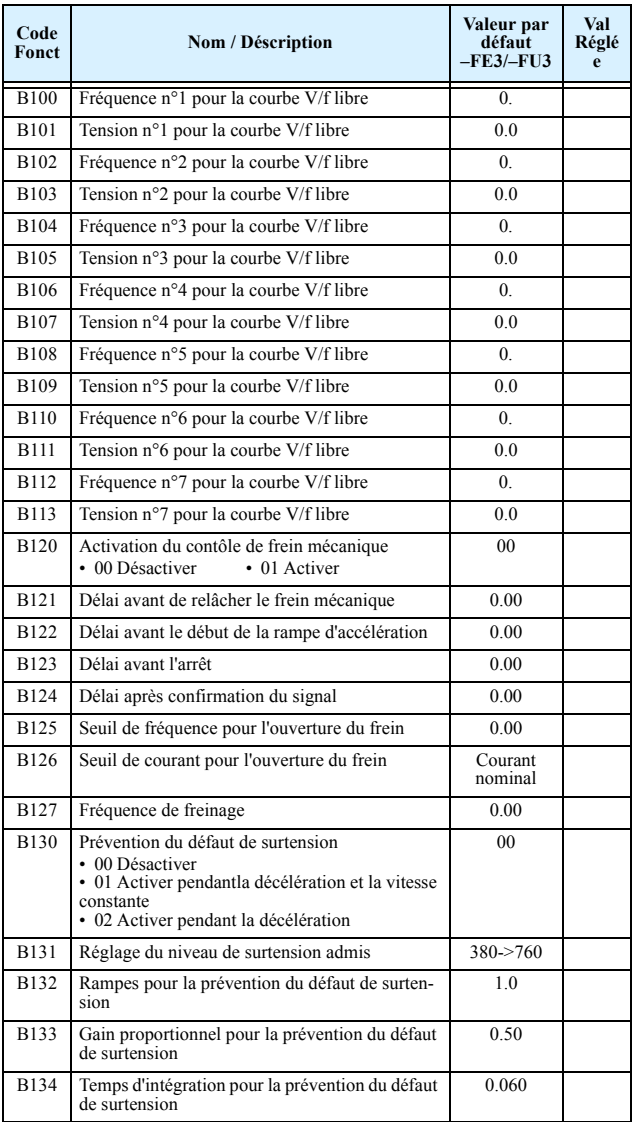

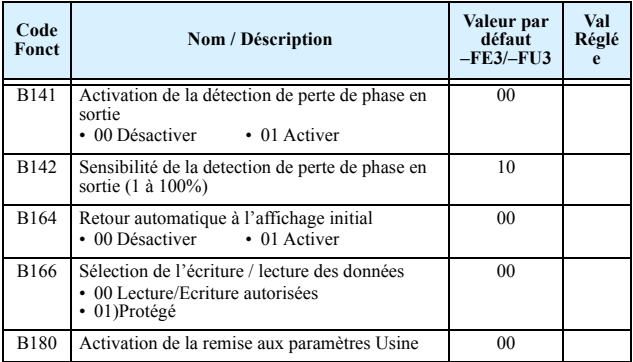

# **Groupe "C" : Fonction des Entrées/Sorties intelligentes1**

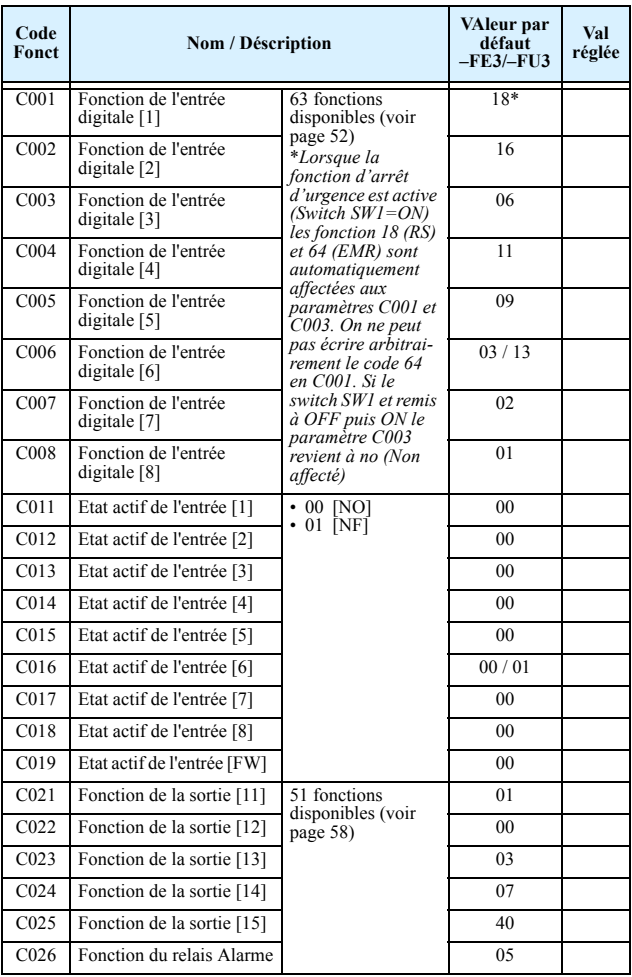

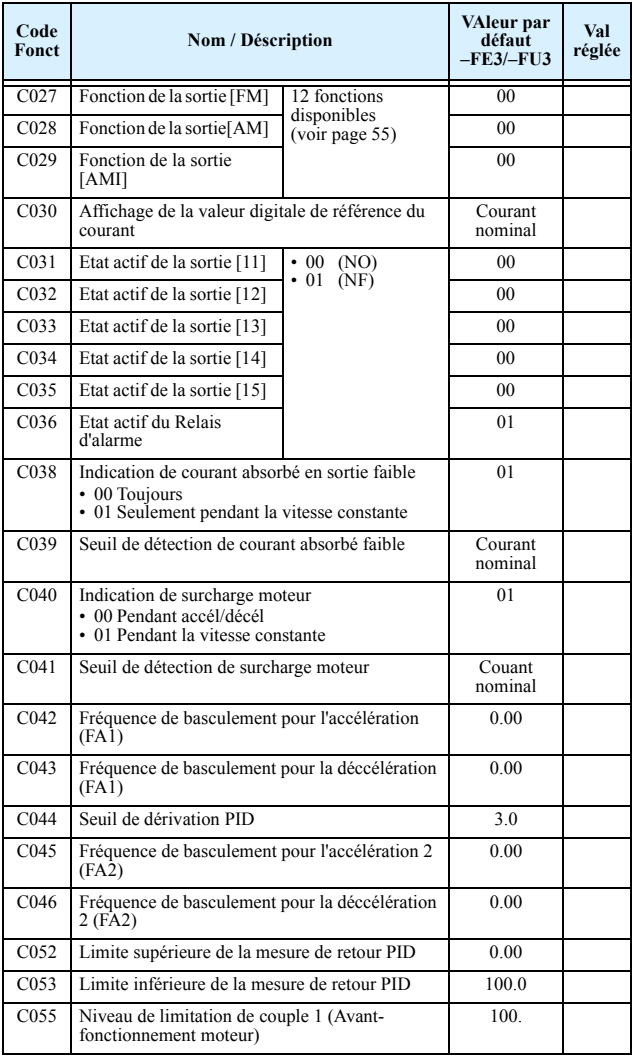

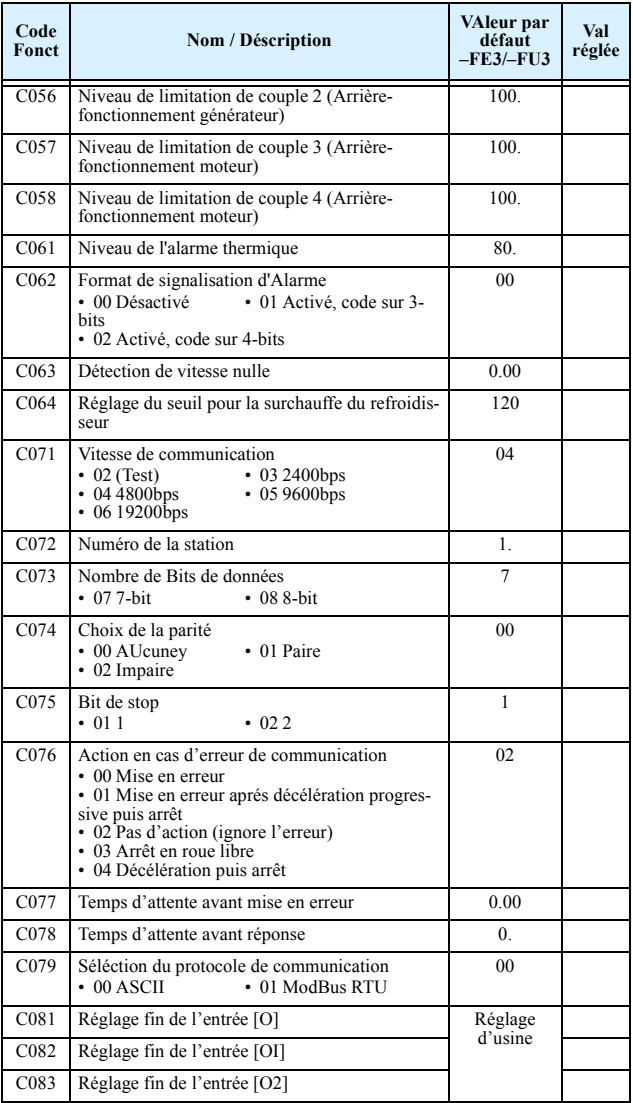

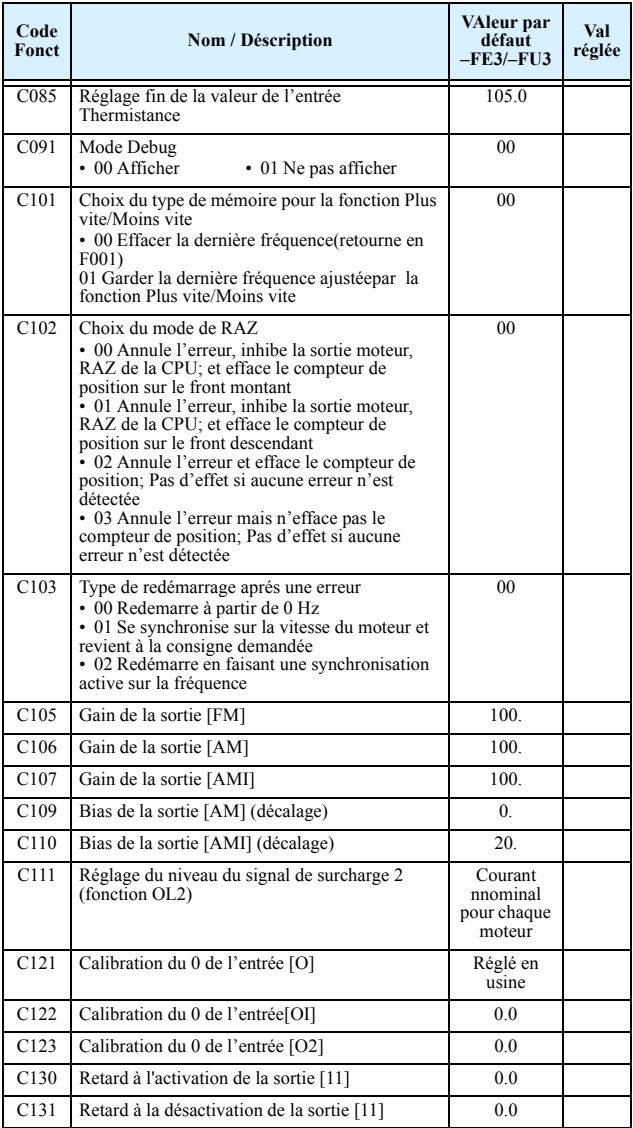

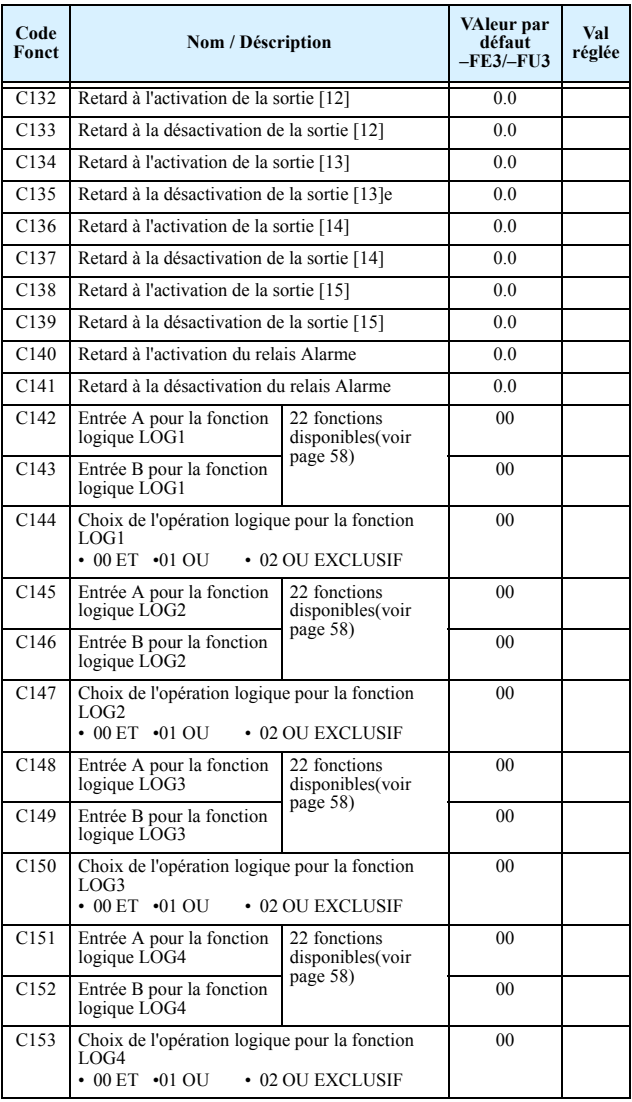

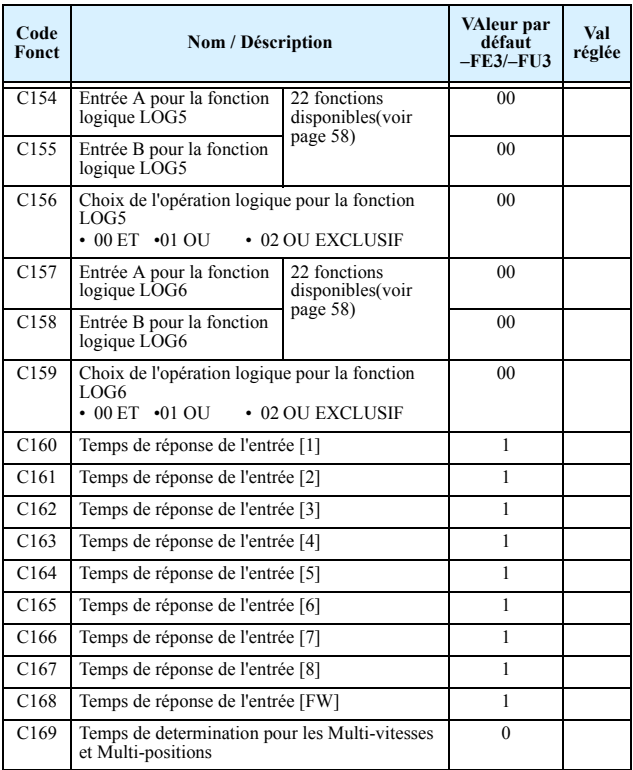

# **Groupe "H": Paramètrage des constantes moteur**

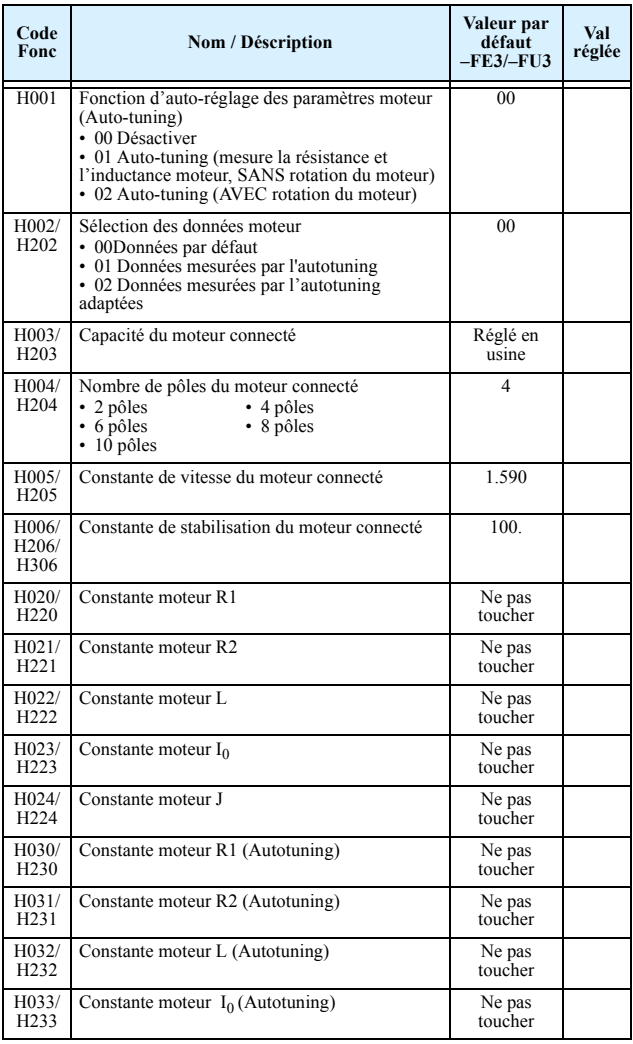

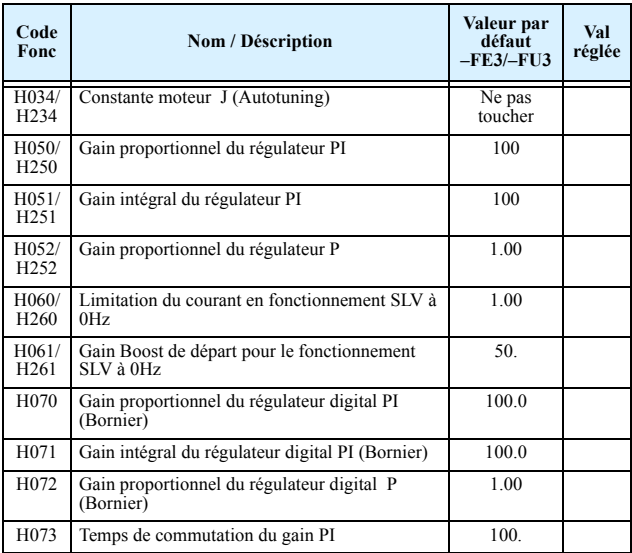

# **Groupe "P": Fonctions relatives aux cartes options**

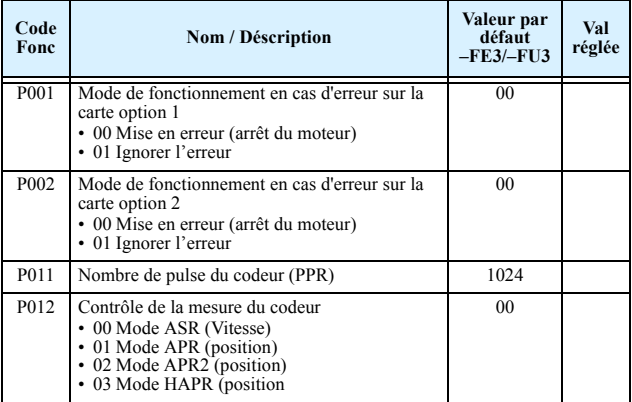

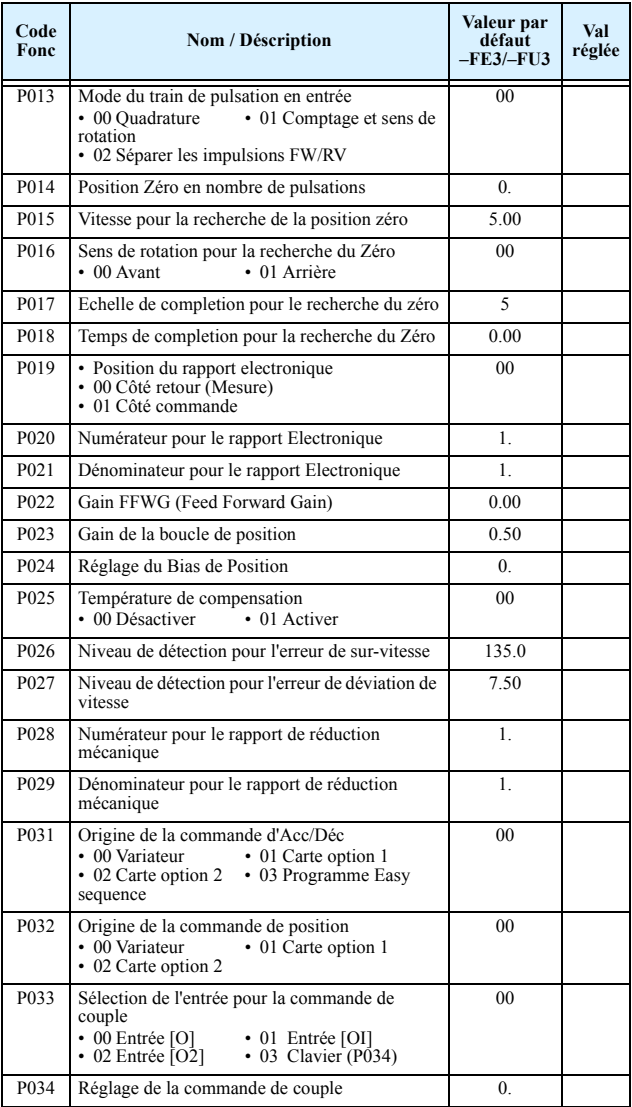

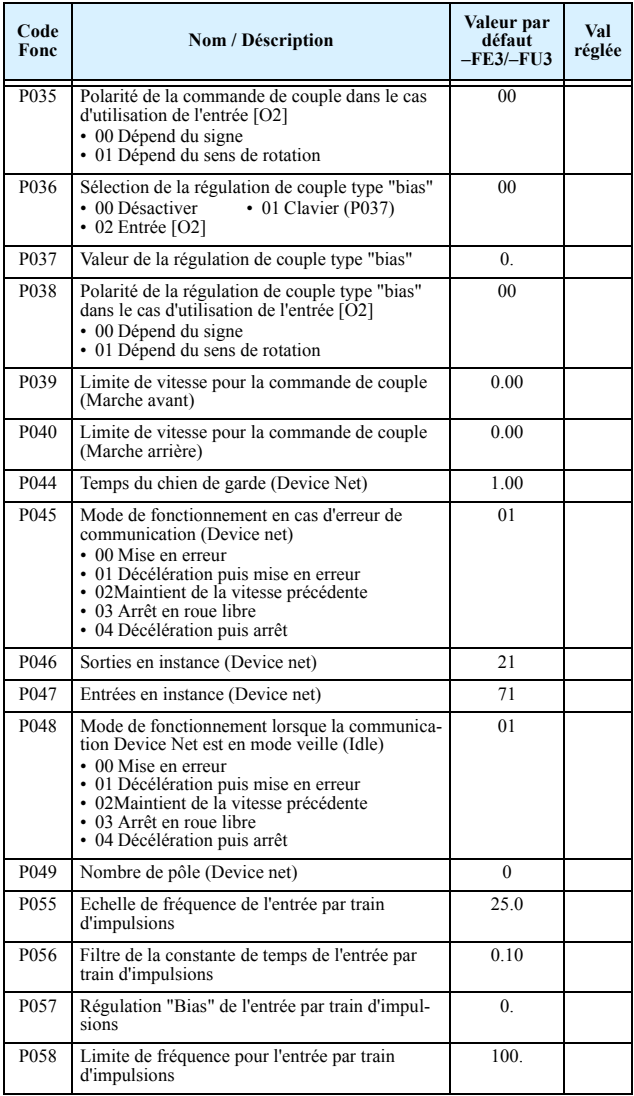

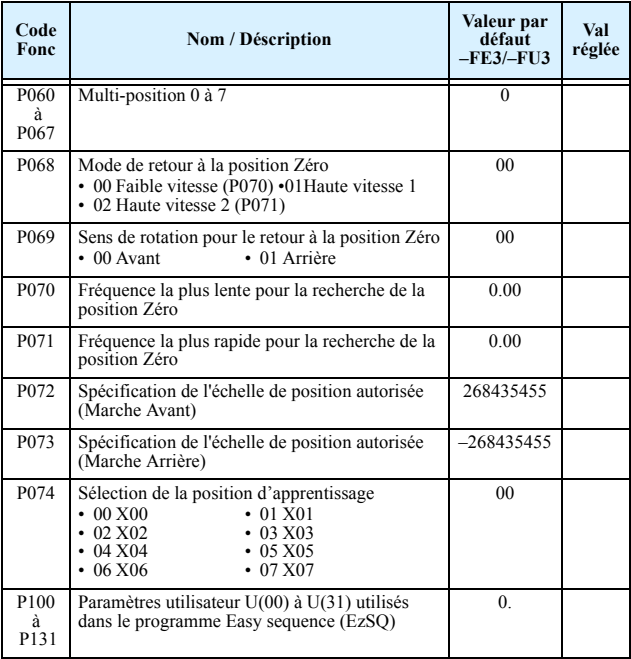

# **Groupe "U" : Menu des fonctions utilisateurs**

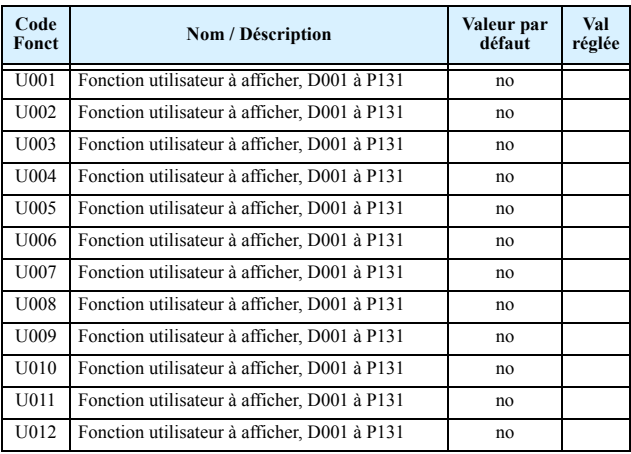

# **Liste des fonctions programmables pour les entrées logiques**

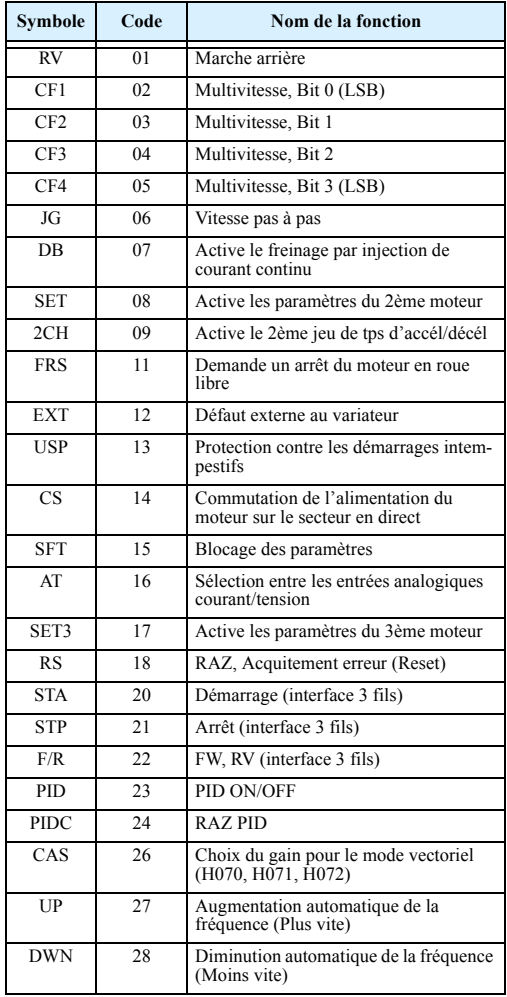

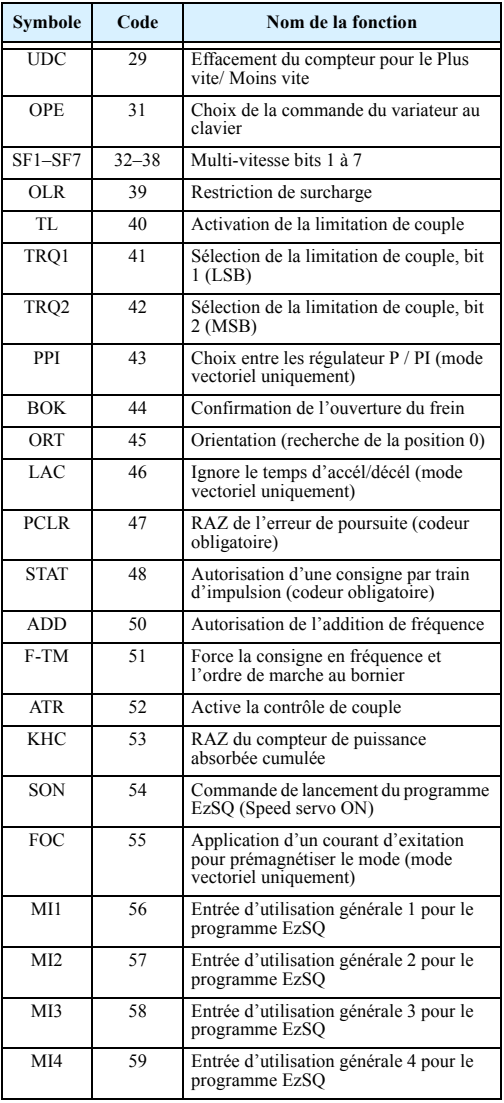

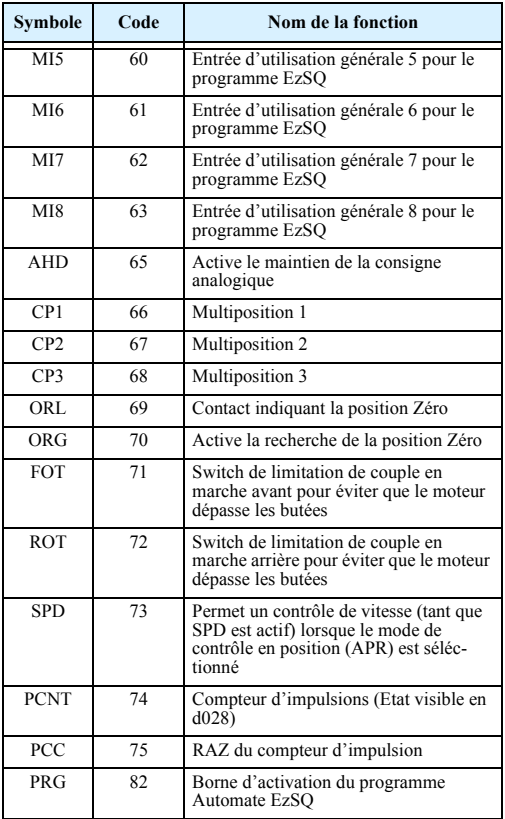

# **Liste des fonctions programmables pour les sorties logiques**

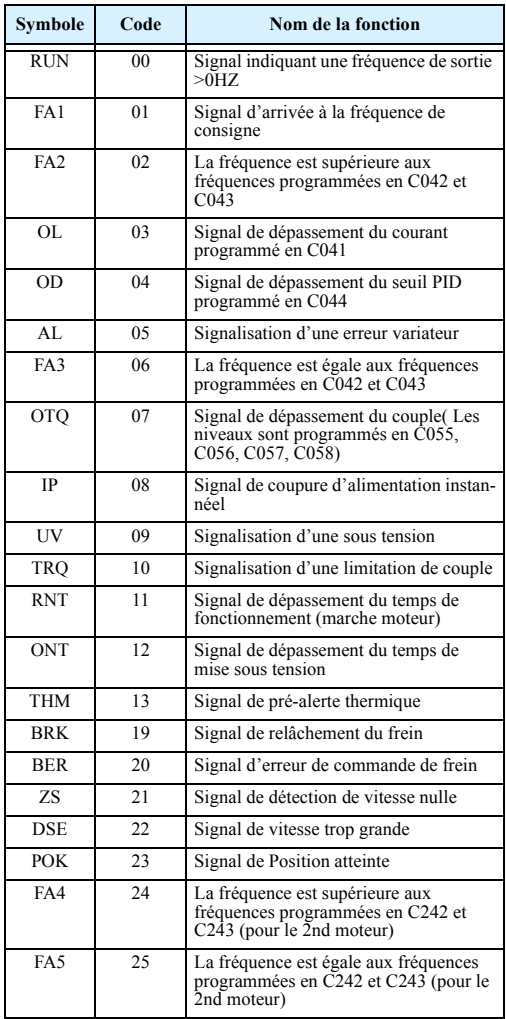

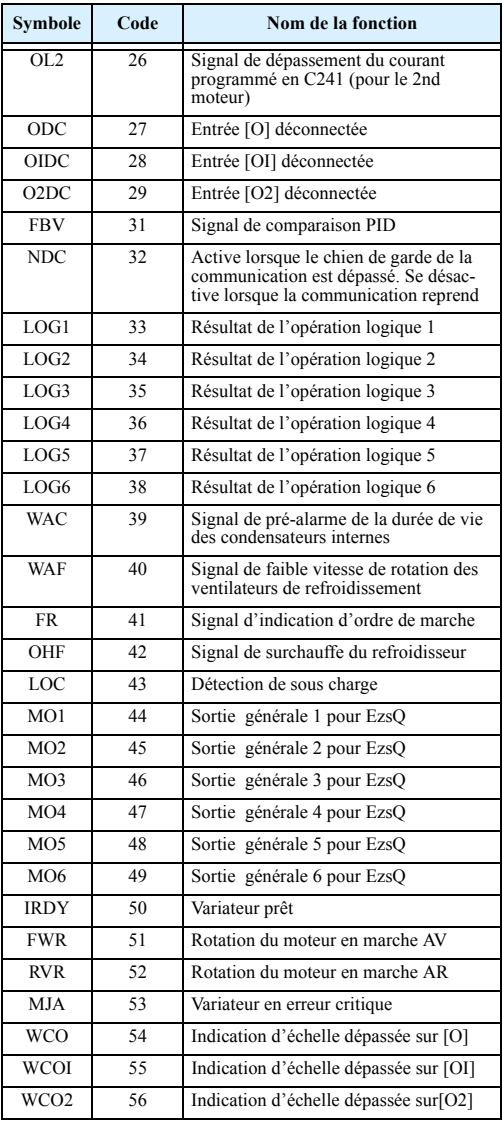

#### **Configuration des entrées analogiques**

Le tableau suivant indique le réglage des paramètres à faire pour l'utilisation des différentes entrées analogiques.

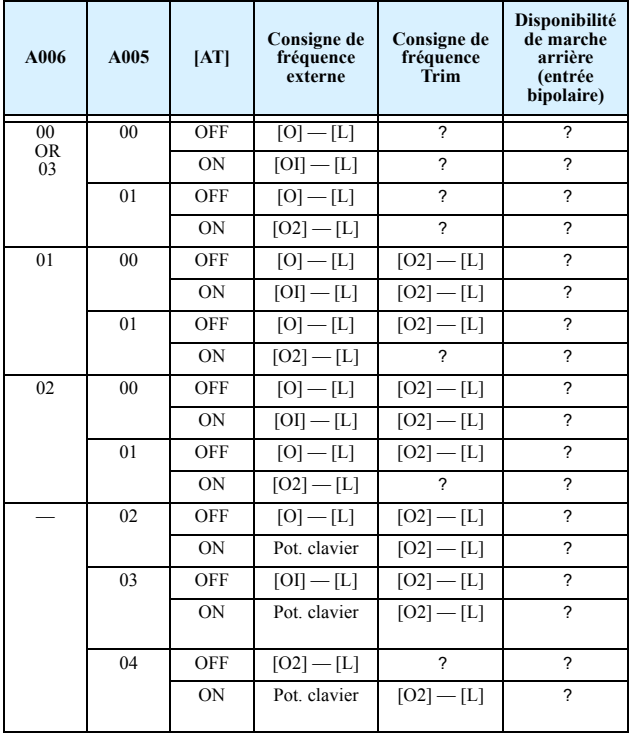

Le tableau ci-dessous s'applique lorsque la la fonction [AT] n'est assignée à aucune entrée programmable. Le paramètre A005 , normalement utilisé en corellation avec l'entrée [AT] est alors ignoré.

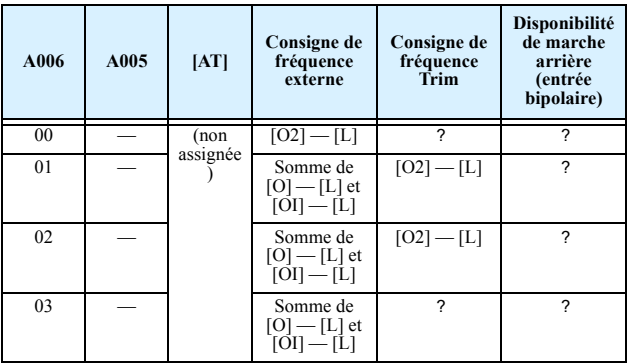

#### **Configuration des sorties analogiques**

Le tableau ci-dessous recence toutes les fonctions assignables aux trois sorties analogiques.

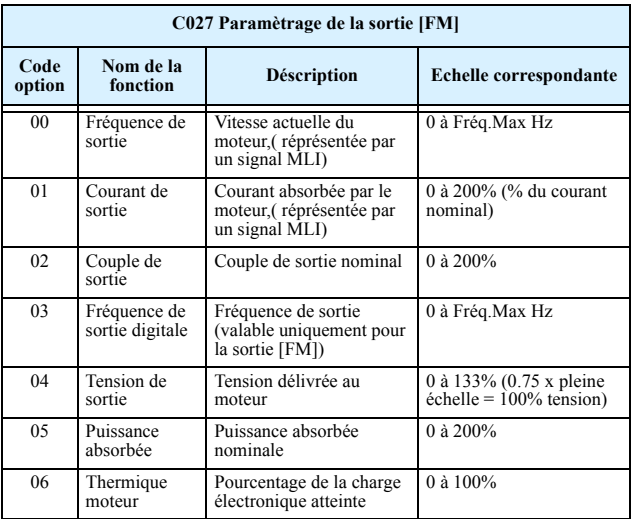

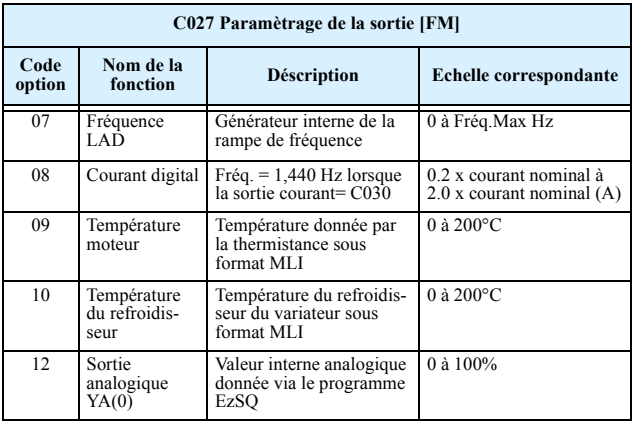

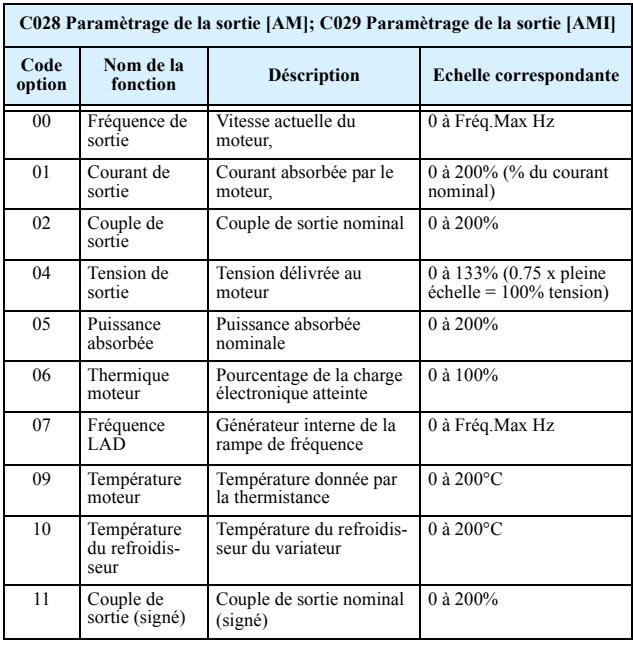

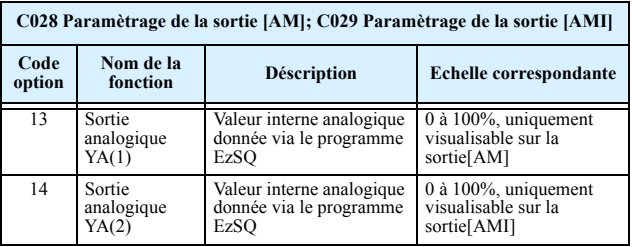

#### **Code erreurs dûs à un conflit de paramètre**

Le clavier du variateur SJ700D-3 affiche un code spécial (qui commence par le signe  $\mathcal{B}$ ) pour indiquer une erreur programme (conflit de paramètres). Ces erreurs existent lorsqu'un conflit est détecté (ex: échelles non respectée). Lorsqu'un conflit est detecté, un code erreur s'affiche, sinon celui-ci est visible en D090. De même, la DEL PGM clignote pendant la programmation. Ces informations sont automatiquement effacées lorsque le paramètre responsable du conflit est corrigé.

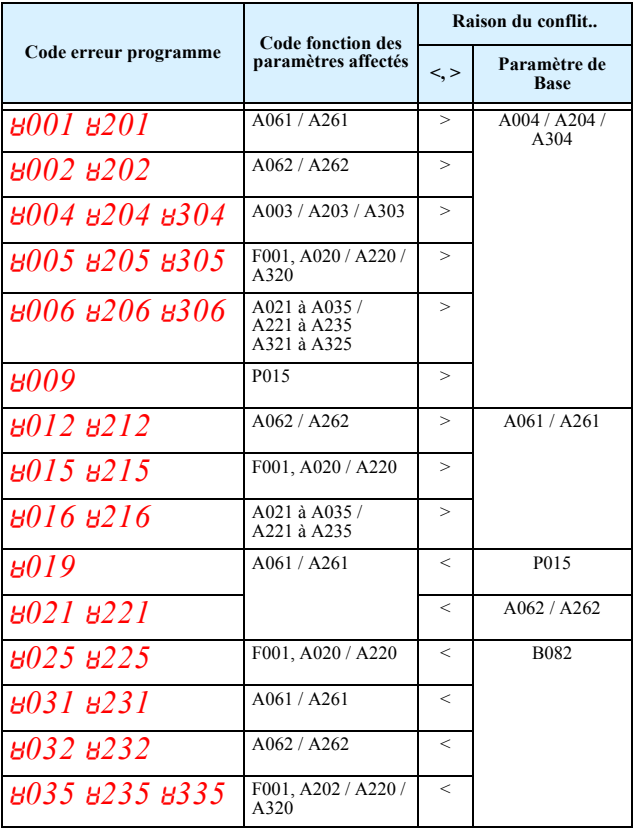

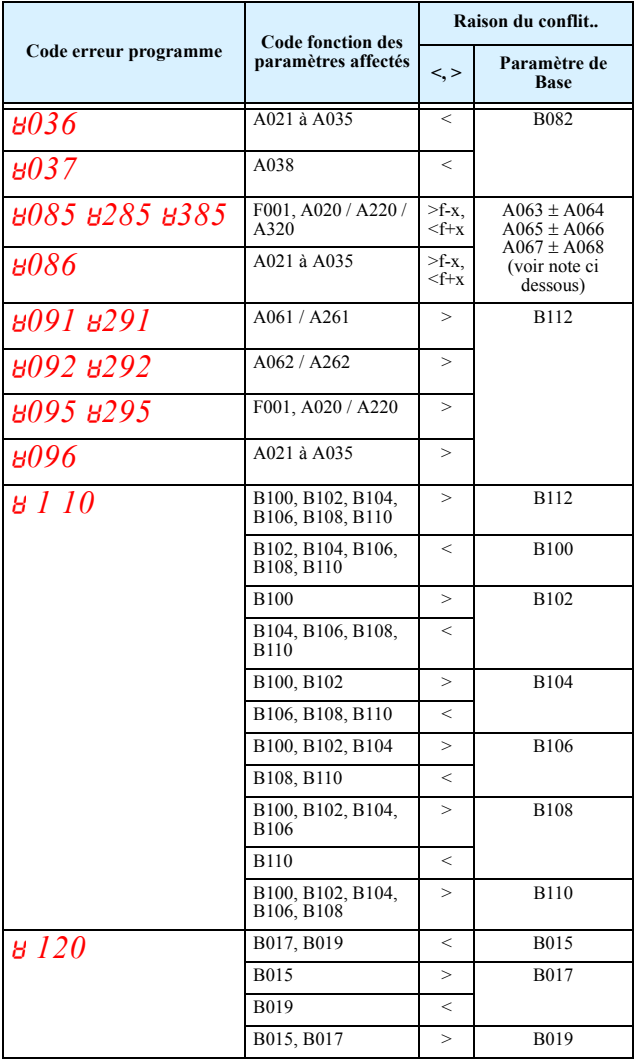

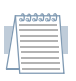

*Note: La consigne en fréquence réglée (vitesse) ne doit pas être comprise dans la plage de saut de fréquence (si ceux ont été définis). Lorsque la consigne en fréquence provient d'une source* 

*temps réel (potentiomètre du clavier ou entrée analogique), si celle ci se trouve dans la plage de saut de fréquence, la vitesse actuelle sera automatiquement forcée à la vitesse la plus faible à l'intérieur de la plage de fréquence.*

# **Procédure d'Auto ajustement des paramètres. (Auto-tuning)**

Le variateur SJ700D-3 permet de mesurer les valeurs réelles de résistances et d'inductance du moteur connecté. Ce qui permet d'obtenir les meilleures performances de contrôle du moteur.

Pour un contrôle vectoriel du moteur optimum, il est conseillé d'effectuer un Auto-tuning à la première installation du variateur et aprés remplacement du variateur ou du moteur.

*Attention*: Avant d'effectuer un auto-tuning il faut d'abord paramètrer le type de contrôle vectoriel choisit: (A044 = 03, 04, ou 05). Ensuite effectuer la procédure d'autotuning telle qu'elle est expliquée dans le manuel d'instruction du variateur SJ700D-3

#### **Dimensions**:

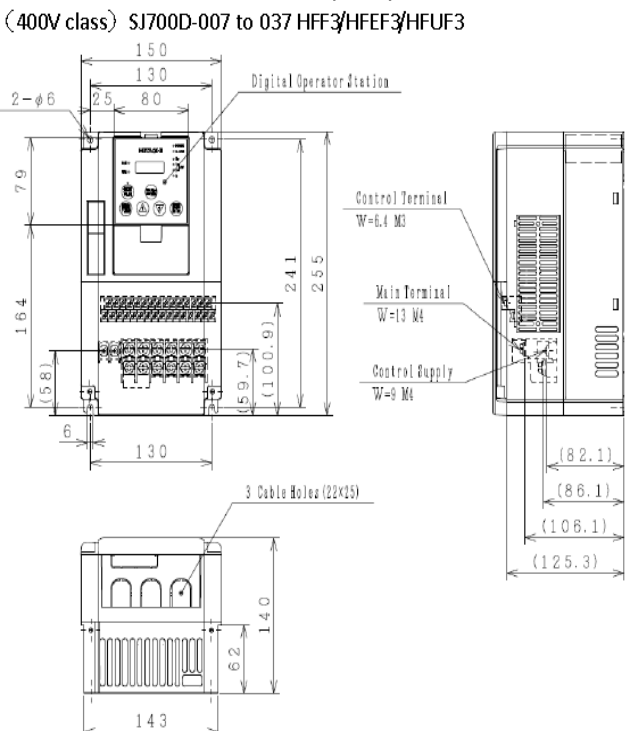

# (200V class) SJ700D-004 to 037 LFF3/LFEF3/LFUF3

# SJ700D-055 to 110 LFF3/LFEF3/LFUF3/HFF3/HFEF3/HFUF3

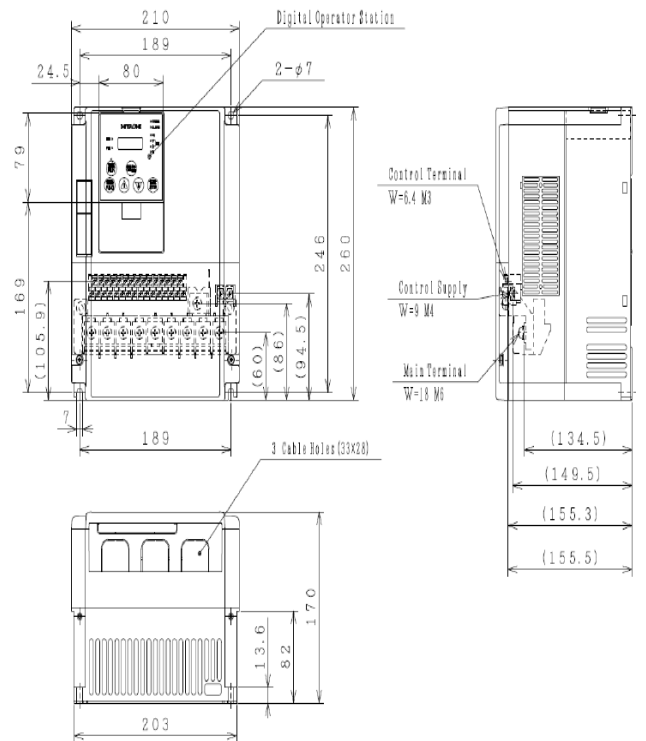

SJ700D-150 to 220 LFF3/LFEF3/LFUF3/HFF3/HFEF3/HFUF3

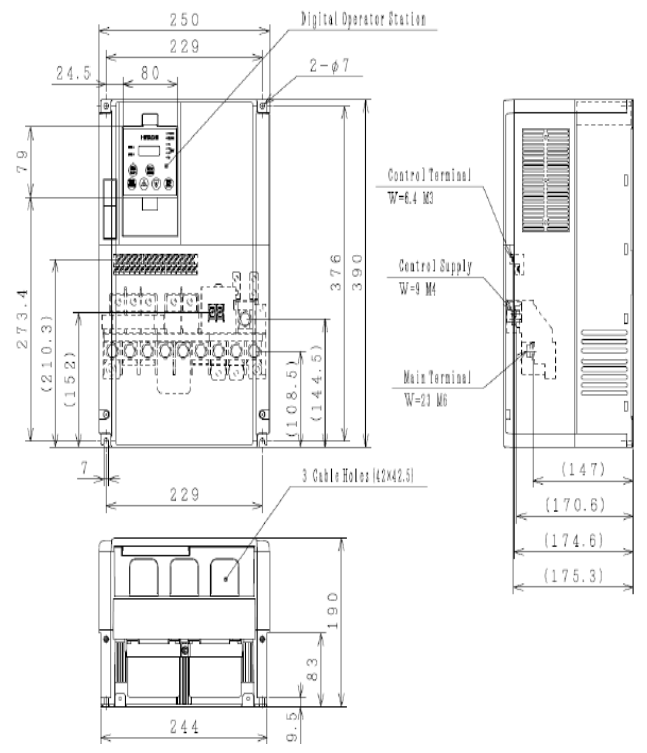

#### SJ700D-300 LFF3/LFEF3/LFUF3/HFF3/HFEF3/HFUF3

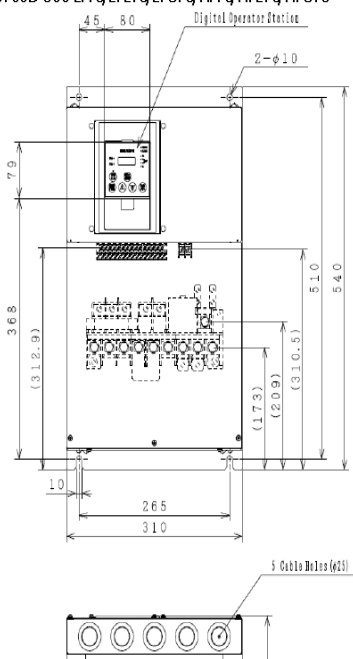

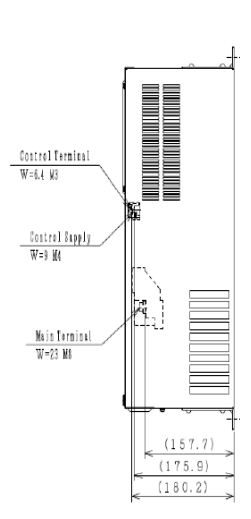

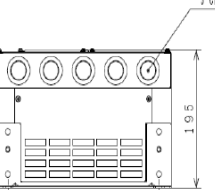

#### SJ700D-370 to 450 LFF3 LFEF3 LFUF3 HFF3 HFEF3 HFUF3 SJ700D-550HFF3/HFEF3/HFUF3

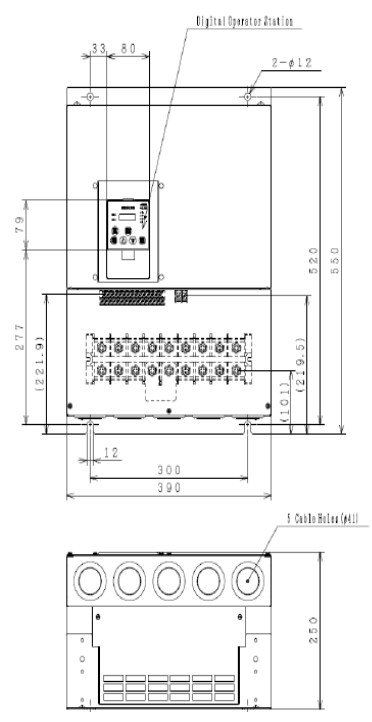

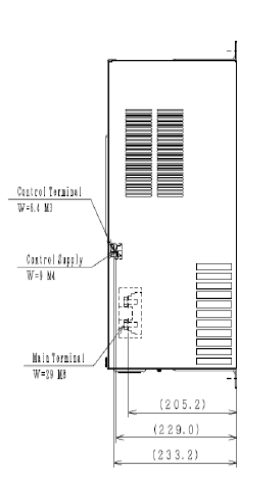

#### SJ700D-550LFF3/LFEF3/LFUF3

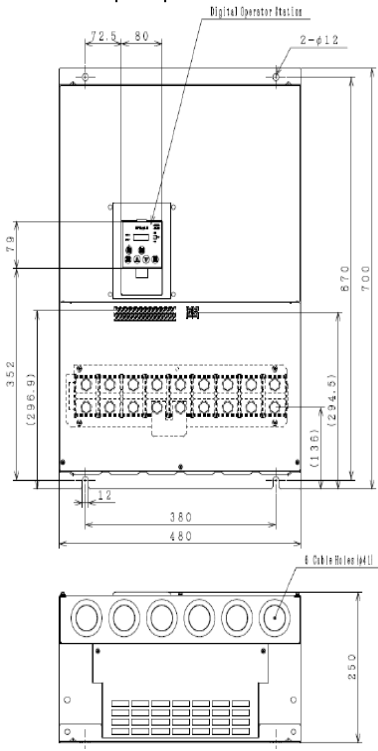

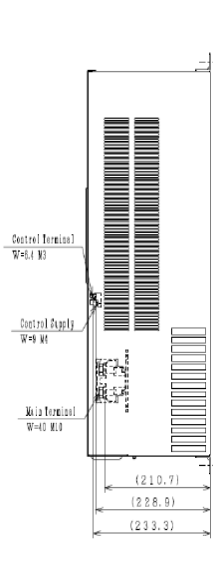
## SJ700D-750 to 900 HFF3/HFEF3/HFUF3

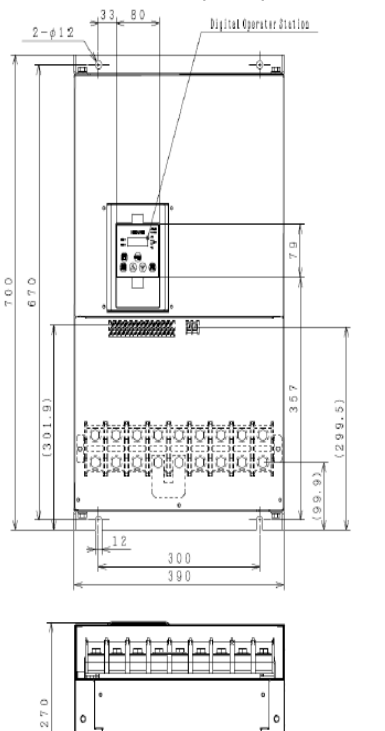

Ιō

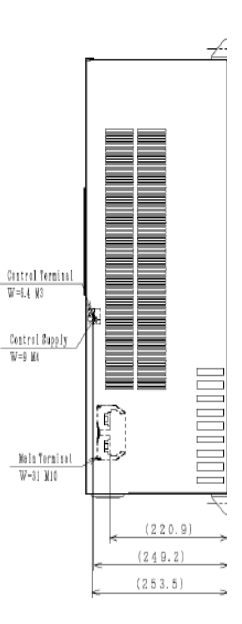

⊡ō

## SJ700D-1100HFF3/HFEF3/HFUF3, SJ700D-1320HFF3/HFEF3, SJ700D-1500HFUF3

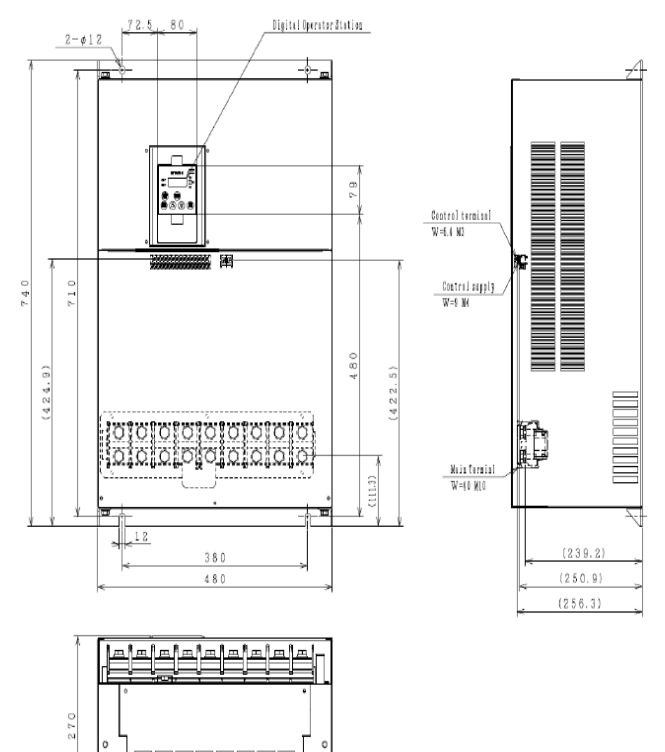

ſO

וכ

O

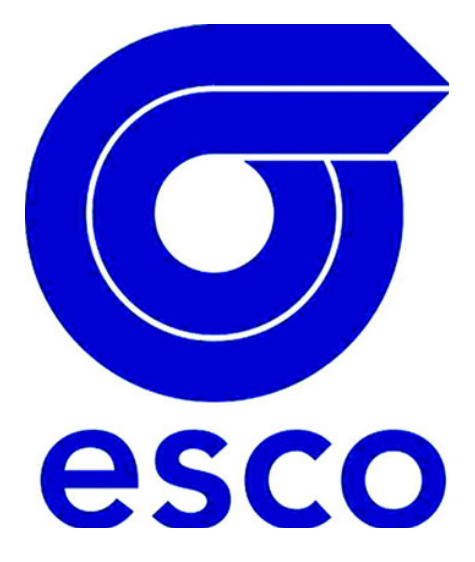

**FRANCE Esco transmissions SAS** 34 rue de la ferme saint Ladre 95470 Fosses FRANCE Tél : +33(0)1 34 31 95 94 Fax : +33(0)1 34 31 95 99 www.esco-transmissions.fr www.variateur-frequence.com